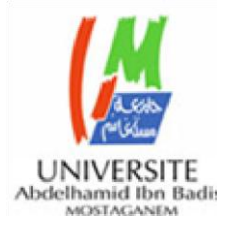

# **MINISTERE DE L'ENSEIGNEMENT SUPERIEUR ET DE LA RECHERCHE SCIENTIFIQUE UNIVERSITE ABDELHAMID IBN BADIS MOSTAGANEM Faculté des Sciences Exactes & de l'Informatique Département de Mathématiques et d'Informatique**

# **Filière Informatique**

**Mémoire de fin d'étude**

**Pour l'Obtention du Diplôme de Master en Informatique**

**Domaine : Mathématique et Informatique**

**Filière : Informatique**

**Spécialité: ingénieur Système d'information**

# **Thème**

*Aide à la gestion d'emploi du temps par visualisation* 

*Présenté par:*

- *BENHALOUCHE Amel*
- *BACHIRI Khadidja*

*Encadreuse:* 

*Mme HAMAMI Dalila*

**Année Universitaire: 2018/2019**

# **Dédicace**

*Je dédie ce modeste travail*

*À mes chers parents, qui sont la cause de mon existence dans cette vie, pour leur soutient, leur patience et leur amour qui m'ont donné la force pour continuer mes études. Aucune dédicace, aucun mot ne pourrait exprimer à leur juste valeur la gratitude et l'amour que je vous porte, Aujourd'hui, Je mets entre vos mains, le fruit de longues années d'études, À ma sœur Fatima, à mes frères Hbibe,Amine,Sid Ahmed ,Mouley ,*

*À mes amis Nesrine , Yasmine, Hayet,. Merci.*

Bachiri Khadidja

# **Dédicace**

*Je dédie ce mémoire* 

*A ma famille et particulièrement à mes chers parents pour tous leurs amours, leur soutient tout au long de mes études.*

*A mes chères sœurs pour leurs encouragement permanant, et leurs soutien moral et surtout à ma sœur jumelle Meriem pour son soutien tout au long de ma vie.*

Benhalouche Amel

# **Remerciement**

Nous remercions tout d'abord le bon dieu pour nous avoir donnée le courage et la santé pour accomplir ce travail.

Ce travail n'aurait pas pu aboutir à des résultats sans l'aide et les encouragements de plusieurs personnes que nous remercions.

 Nous aimerons remercier Madame Hamami pour son soutien, ses conseils pertinents, le temps qu'elle nous a consacré tout au long de cette période, sachant répondre à toutes nos interrogations, déjà c'est grâce à elle que nous avons eu ce sujet, et puis parce que nous avons toujours su que nous pouvions compter sur lui. Nous avons appris des choses grâce à vous, alors merci devrions nous dire : Merci Madame. Nous tenons aussi à remercier les membres de jury « Madame Bentaouza et Madame Bahnas », pour l'honneur qu'elles nous font en participant au jury et qui ont pris la peine de lire avec soin ce mémoire pour juger son contenu. Enfin, que tous ceux qui nous ont aidés et encouragés de près ou de loin dans la concrétisation de ce travail, trouvent ici nos gratitude et nos sincères remerciements.

## **Résume :**

L'élaboration d'un planning ou d'un emploi du temps, revient à résoudre un problème complexe, car chaque institution (entreprises de production, hôpitaux, universités,…etc.) a ses propres règles et critères. Les situations où la planification d'un emploi du temps (planning) est utile sont nombreuses. Elles justifient l'existence de différentes formes de plannings dans un même système : plannings à court, moyen et à long terme. L'intérêt d'élaborer des plannings s'est vu accroître de plus en plus. Il existe différentes versions de planification au niveau des établissements universitaire mais la plupart peuvent être classifié en trois grandes catégories qui sont : emploi du temps universitaire, planning des examens, et planning des soutenances.

Dans ce contexte, nous proposons de réaliser la gestion des emplois du temps de notre faculté. Nous nous sommes intéressés à la réalisation de l'emploi du temps des examens au sein du département d'informatique de l'université de Mostaganem.

Le problème traité est le processus de planification des examens, l'application doit assurer une partie de paramétrage qui intégrera l'examen, sa durée et la liste des enseignants surveillants mais aussi doit détecter les anomalies qui peuvent surgir. Pour atteindre notre objectif, nous avons combiné deux outils le logiciel Windev qui est un Atelier de Génie Logiciel (AGL) crée pour le développement des applications partagées et l'outil Weka pour la visualisation.

**Mots clés** : Windev, gestion, Emplois du temps, weka

# **Abstract:**

The development of a schedule or a timetable is to solve a problem complex, because each institution (production companies, hospitals, universities, etc.) has its own rules and criteria. The situations where the planning of a schedule is useful are numerous. They justify the existence of different forms of schedules in the same system: short, medium and long schedules term. The interest in developing schedules has grown more and more.

There are different versions of planning at university level but most can be classified into three broad categories that are: university, schedule of examinations, and schedule of the defenses.

In this context, we propose to manage the timetable of our faculty. We were interested in the realization of the exam schedule in the computer science department of the University of Mostaganem.

The problem addressed is the exam planning process, the application must provide a part of the parameters that will integrate the exam, its duration and the list of supervising teachers but also must detect anomalies that may arise. To achieve our goal, we have combined two tools Windev Software which is a Software Engineering Workshop (AGL) created for the development of shared applications and the Weka tool for visualization.

**Keyword:** Windev, management schedule,weka

# **Table de figure**

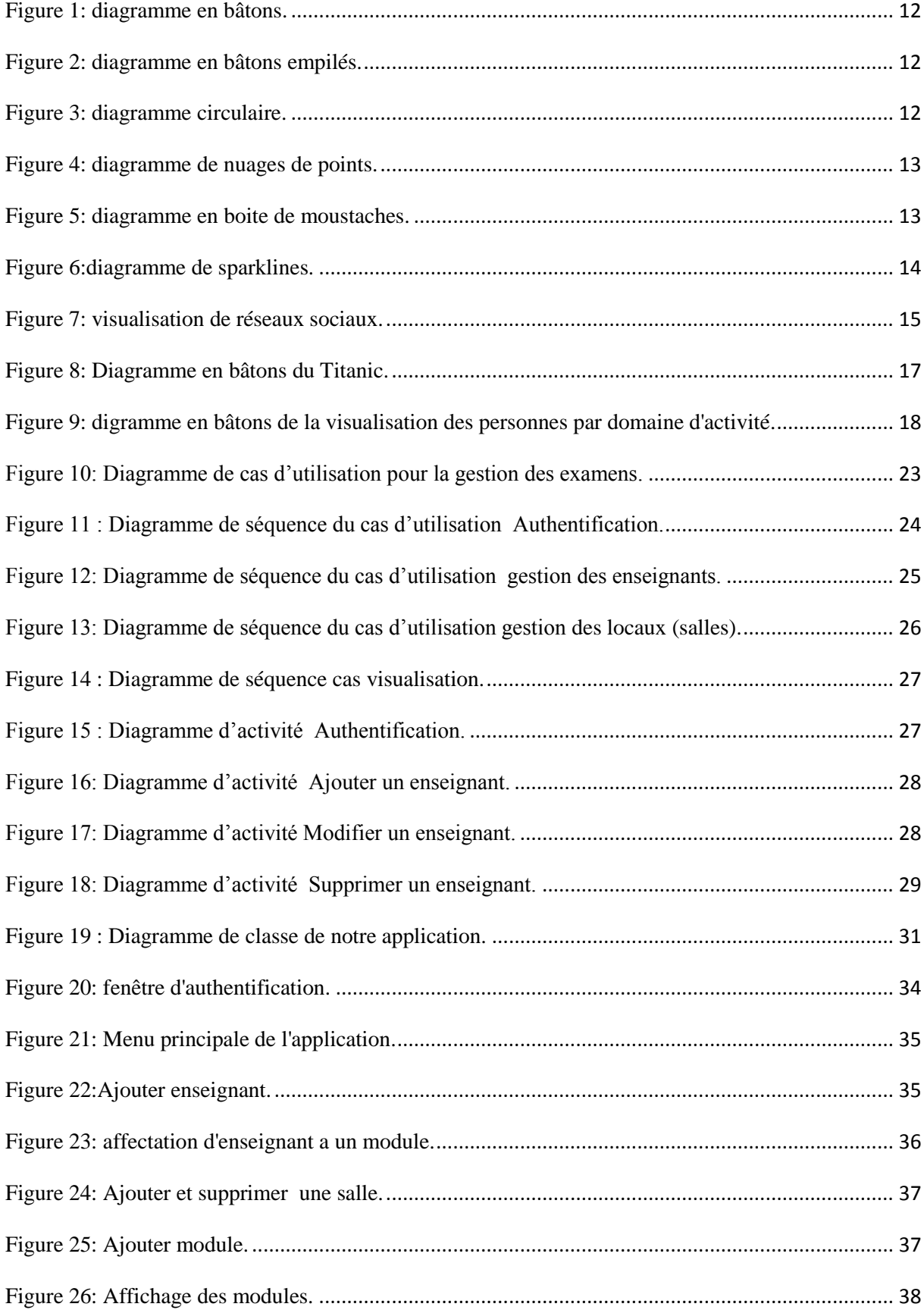

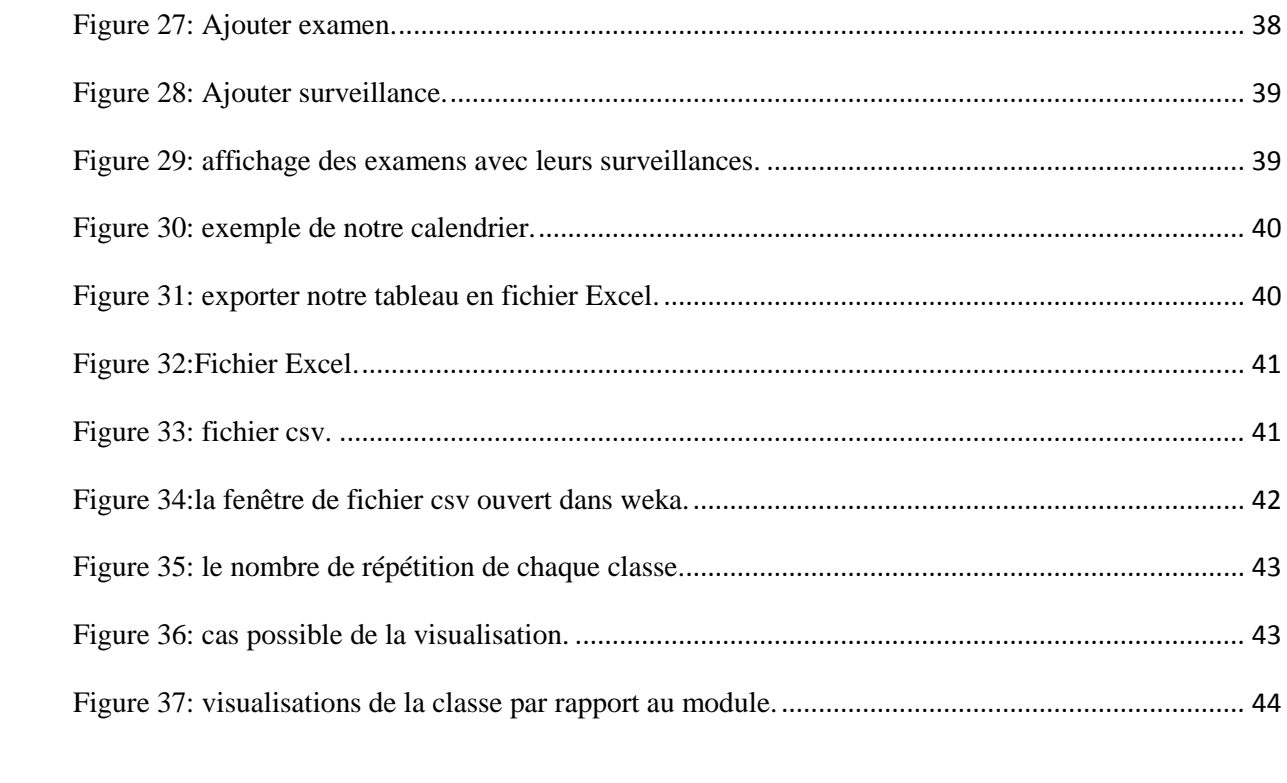

# **Liste des tableaux**

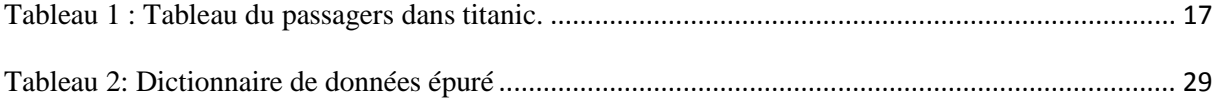

# **Sommaire**

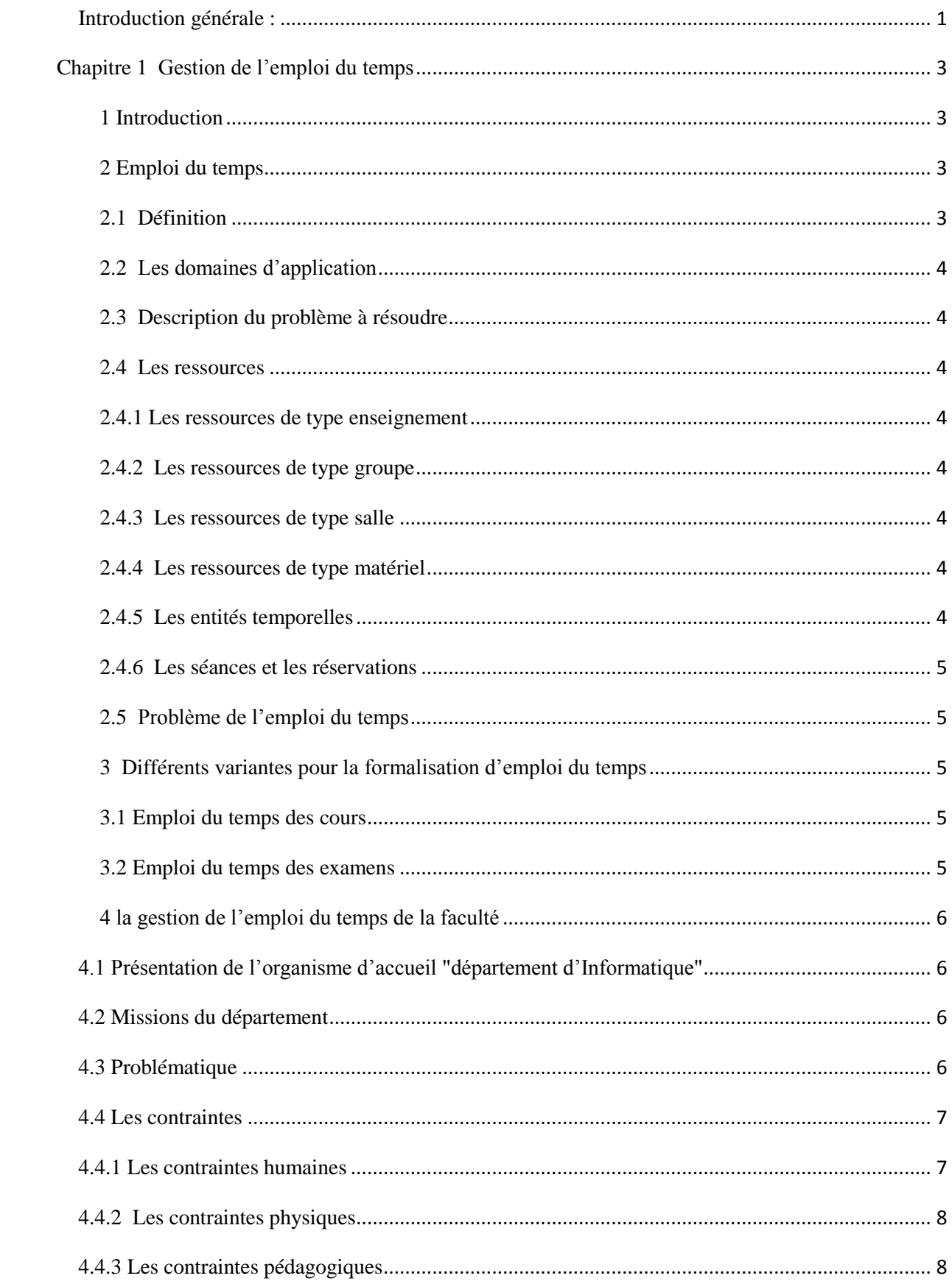

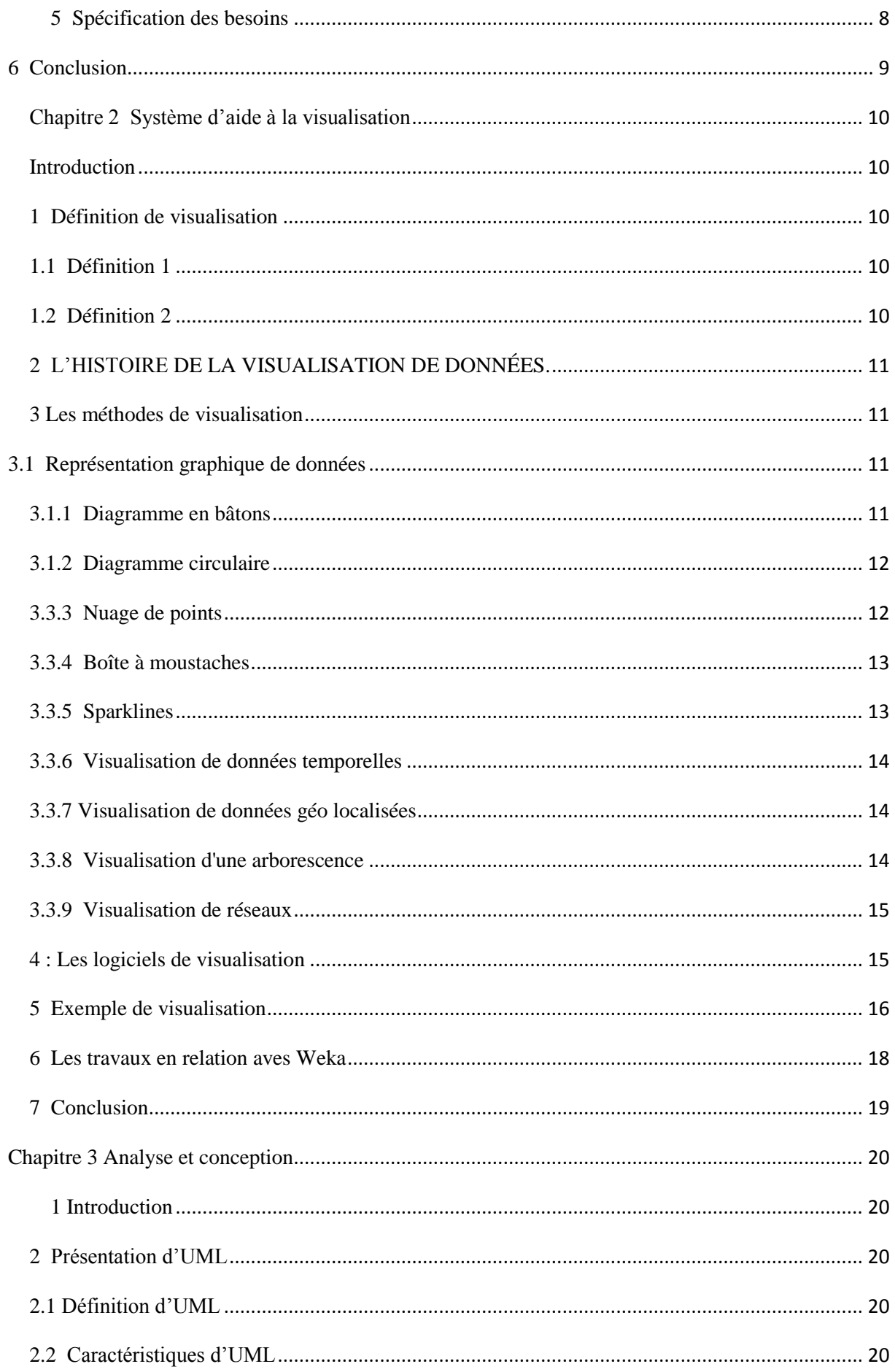

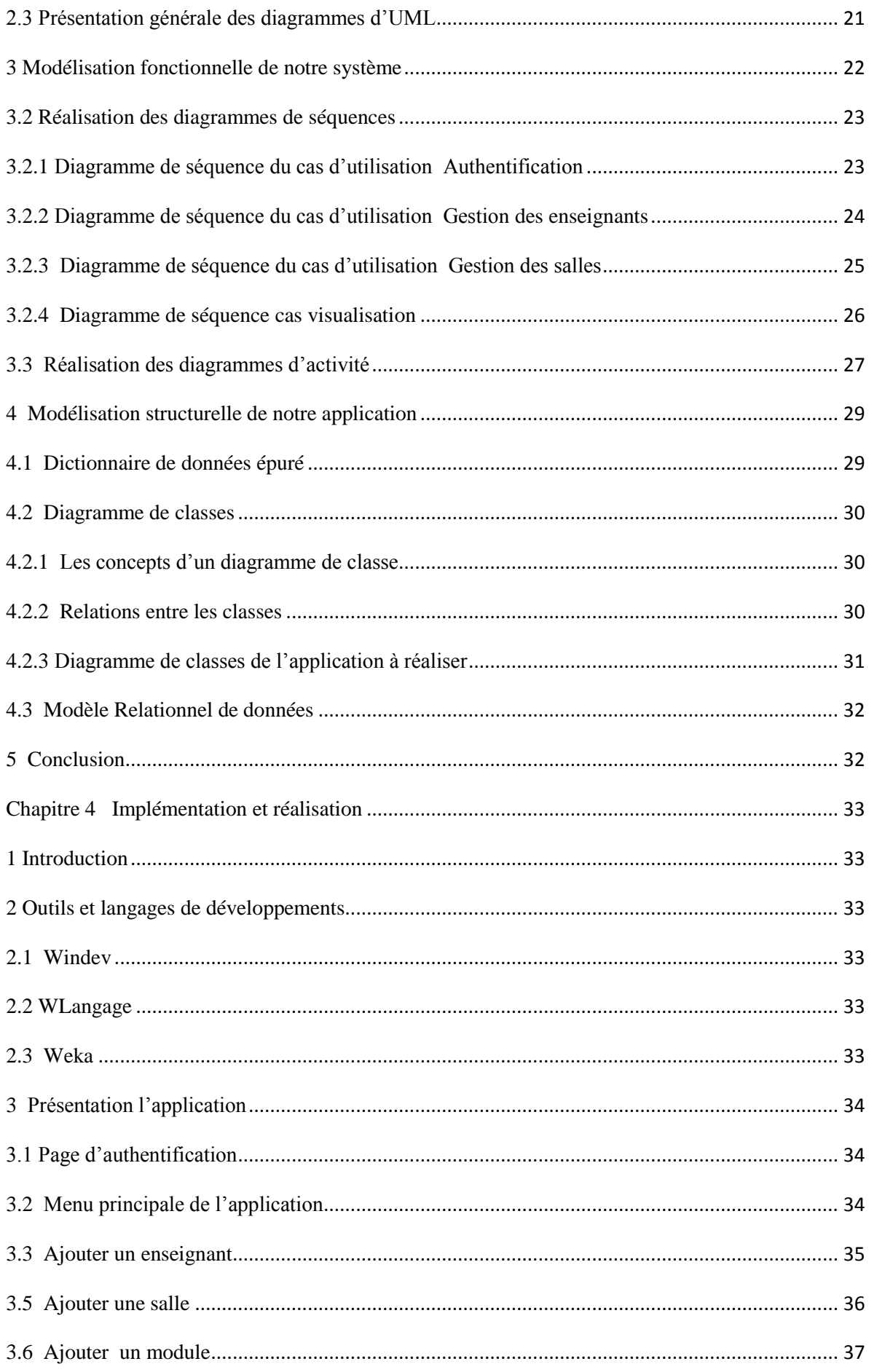

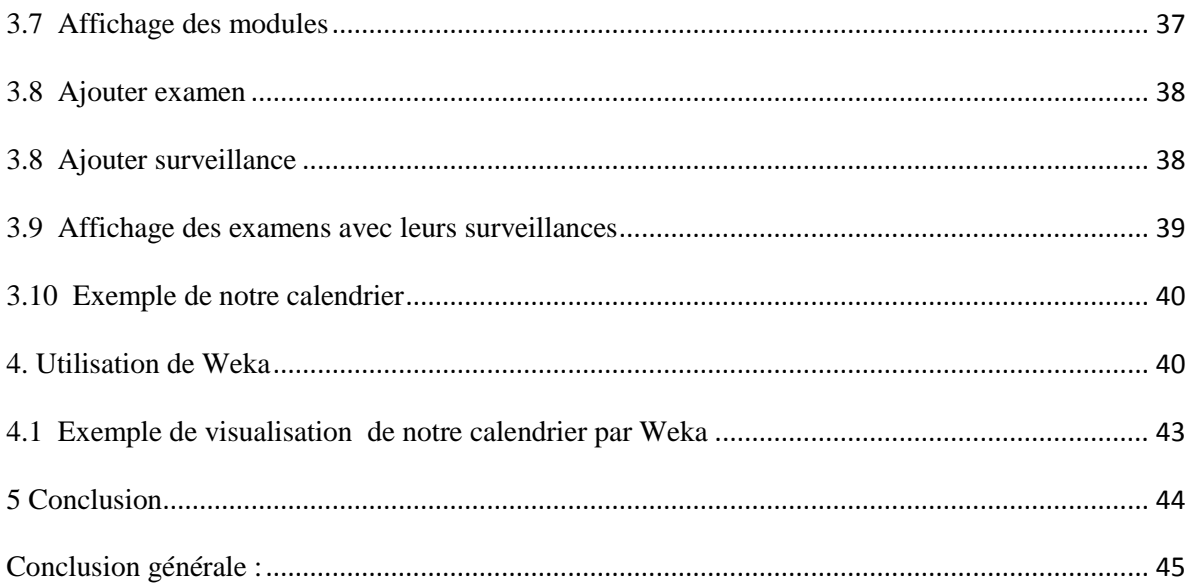

## <span id="page-13-0"></span>**Introduction générale :**

Au cours de notre vie professionnelle, nous nous trouvons souvent confrontés au problème de la planification d´horaire de travail. Dans plusieurs domaines tels que les usines, les hôpitaux, les entreprises de production … etc.

L'élaboration d'un planning ou d'un emploi du temps, revient à résoudre un problème complexe, car chaque institution (entreprises de production, hôpitaux, universités,…etc.) a ses propres règles et critères.

De ce point de vue, la planification du temps consiste à affecter des ressources données (humaines, matérielles,…etc.) à des intervalles de temps, pour satisfaire au mieux un ensemble d´objectifs tels que l´amélioration de la qualité de service et les conditions de travail, tout en respectant les contraintes imposées par les entités citées (disponibilité des ressources humaines, matérielles,…etc.).

Parmi les domaines d'application de la planification d´horaire, nous citons celui des établissements éducatifs, notamment dans les universités. Il existe différentes versions de planification au niveau des établissements universitaire mais la plupart peuvent être classifiés en trois grandes catégories: emploi du temps universitaire, planning des examens et planning des soutenances

Dans ce contexte, nous allons nous intéresser au problème qui consiste à générer un emploi du temps en utilisant un outil WinDev. Plus particulièrement, nous nous intéressons à la gestion des examens pour le département d'informatique de l'université de Mostaganem.

Le problème traité est le processus de planification des examens, l'application doit assurer une partie de paramétrage qui intégrera l'examen, sa durée et la liste des enseignants surveillants.

Pour assurer les contraintes nous choisissons d'utilisé un outil de visualisation qui est Weka .

La visualisation des données a été créée pour rapidement explorer et analyser les données de façon visuelle. Elle permet également au département informatique de protéger et de gérer l'intégrité des données.

Le présent rapport est composé de quatre chapitres. Son organisation est comme suit :

Dans le premier chapitre, nous présentons quelques généralités sur le concept de l'emploi du temps et nous définissons notre projet d'étude qui consiste en la gestion de l'emploi du temps de notre faculté.

Le deuxième chapitre consiste à définir la visualisation et méthodes, les logiciels qui permettent de visualiser les donnes ainsi qu'un exemple qui illustrent l'intérêt d'utiliser la visualisation.

La conception et la modélisation du processus de gestion des emplois du temps ; des examens au niveau de départements d'informatique, en utilisant UML comme langage de modélisation, fera l'objet du troisième chapitre.

Le quatrième chapitre consacré à la réalisation de notre application.

Enfin, notre travail s'achève par une conclusion générale résumant les grands points qui ont été abordés et les perspectives futures.

## **Chapitre 1 Gestion de l'emploi du temps**

### <span id="page-15-1"></span><span id="page-15-0"></span>**1 Introduction**

La gestion des emplois du temps est l'organisation des enseignements au sein d'un établissement. Elle constitue un travail très important, difficile à réaliser, c'est typiquement un problème de résolution de contraintes, NP-complet, dont la solution n'est pas à priori connue dans le cas général. Pour fournir une solution, il nécessite d'être capable de s'adapter aux changements dynamiques de l'environnement en tenant compte de la diversité des contraintes telles que l'interdépendance des programmes d'enseignement, la multitude des matières étudiées et les contraintes sur ces matières (cours, TD, TP….), la durée des cours, les contraintes de disponibilité des enseignants, la disponibilité limitée des salles. En général, ces contraintes sont divisées en deux catégories : « les contraintes dures » et « les contraintes souples ».

La conception des plannings d'horaires est donc une tâche très difficile et sa solution manuelle peut exiger beaucoup d'effort ce qui a attiré énormément l'attention de la communauté scientifique. **[1].**

Dans ce chapitre Nous allons présenter les notions de base d'un emploi du temps.

#### <span id="page-15-2"></span>**2 Emploi du temps**

#### <span id="page-15-3"></span>**2.1 Définition**

 **La gestion :** Le management est le pilotage de l'action collective au sein d'une organisation. Il comprend l'ensemble des techniques mises en œuvre dans une organisation afin qu'elle atteigne ses objectifs. **[1]**

 **Emploi du temps** : est un plan représentatif définissant le temps nécessaire pour élaborer des tâches et des objectifs fixés préalablement sous forme de créneaux horaires. Il consiste à gérer les charges de travail dans le temps tout en prenant compte des ressources humaines et matérielles disponibles. Donc nous pouvons définir le problème de l'emploi du temps comme chercher à gérer les ressources d'une manière satisfaisante en respectant au maximum que possible les contraintes de temps **[2].**

#### <span id="page-16-0"></span>**2.2 Les domaines d'application**

Le problème de l'emploi du temps se pose en général dans tous les secteurs: administratifs par exemple l'emploi du temps de travail des établissements scolaires, emploi du temps d'un lycée… etc.

Dans notre projet, nous nous intéressons à la gestion d'emploi du temps universitaire **[2].** Dans ce qui suit, toute définition et description sera référée au secteur universitaire.

## <span id="page-16-1"></span>**2.3 Description du problème à résoudre**

Dans un établissement éducatif, un ensemble d'étudiants groupés sous une structure hiérarchique (filières, promotions, sections, groupes, …..) sont censés avoir un ensemble d'enseignement qui se répètent périodiquement. Chacun de ces enseignements s'étend sur une durée de temps, dont l'unité élémentaire est la période.

Résoudre le problème de l'emploi du temps revient à affecter à chacun de ces enseignements un nombre de périodes consécutives égal à la durée qu'il exige **[1].**

#### <span id="page-16-2"></span>**2.4 Les ressources**

#### <span id="page-16-3"></span>**2.4.1 Les ressources de type enseignement**

Un enseignement est similaire à un module, il concerne une matière particulière et peut être géré par plusieurs enseignants. **[1]**

## <span id="page-16-4"></span>**2.4.2 Les ressources de type groupe**

Une promotion est l'ensemble des étudiants inscrits dans une même formation. **[1]**

#### <span id="page-16-5"></span>**2.4.3 Les ressources de type salle**

Une salle est un lieu dans lequel sont assurés des enseignements. Le type d'une salle est une indication sur le type d'enseignement qu'on peut y faire. **[3]**

#### <span id="page-16-6"></span>**2.4.4 Les ressources de type matériel**

Pour qu'un enseignement puisse se dérouler, l'enseignant utilise un matériel pédagogique. Généralement ce matériel est limité à un tableau, des craies éventuellement un rétroprojecteur et parfois un vidéo projecteur. Pour des enseignements particuliers, l'enseignant peut avoir besoin de matériel spécifique. **[3]**

#### <span id="page-16-7"></span>**2.4.5 Les entités temporelles**

Pour modéliser le temps, les entités : date, heure, durée, créneau et calendrier sont définies.

Une date désigne un instant défini par un triplet (jour, mois, année). A partir de ce triplet, on détermine la valeur qui lui est associée sur l'axe des jours. **[3]**

### <span id="page-17-0"></span>**2.4.6 Les séances et les réservations**

Une séance correspond à une instance temporelle d'un enseignement à une date donnée, pendant un créneau précis. L'ensemble des séances d'une ressource est appelé planning de cette ressource.

Il s'agit de l'ensemble des séances dans lesquelles apparait la ressource. Ainsi, il est possible de considérer le planning d'une salle au même titre que celui d'un enseignant. La notion de planning apparait également au niveau des enseignements, cela permet ainsi de manipuler l'évolution dans le temps d'un enseignement particulier en vue.

Une réservation correspond à un créneau ajouté au planning d'une ressource. Elle correspond à une option posée sur l'occupation de cette ressource. Par rapport à une séance une réservation n'est pas associée à un enseignement. Les réservations apportent de la souplesse dans l'utilisation de l'outil notamment lors de la phase de création des emplois du temps par les différents responsables. **[3]**

## <span id="page-17-1"></span>**2.5 Problème de l'emploi du temps**

La gestion des emplois du temps consiste à affecter les enseignants et les salles à des cours dans l'espace de temps en satisfaisant un ensemble de contraintes. **[4]**

## <span id="page-17-2"></span>**3 Différents variantes pour la formalisation d'emploi du temps**

Il existe un grand nombre de variantes du problème d'emploi du temps qui diffère les uns des autres selon le type d'établissement impliqué et le type de contraintes. Chikha **[2]** les classifie selon deux catégories principales : emploi du temps des cours et emploi du temps des examens.

#### <span id="page-17-3"></span> **3.1 Emploi du temps des cours**

Etablir le programme hebdomadaire pour tous les cours de l'université en réduisant au minimum que possible les chevauchements des cours ayant les étudiants communs. **[2]**

#### <span id="page-17-4"></span> **3.2 Emploi du temps des examens**

Etablir un programme pour les examens d'un ensemble d'étudiants. L'emploi du temps d'un examen est un peu différent de l'emploi du temps des cours car il impose certaines contraintes qui ne sont pas prises en compte dans celui des cours. L'emploi du temps des examens possède des caractéristiques particulières suivantes: **[2]**

 $\checkmark$  Il y a seulement un examen pour chaque sujet.

 $\checkmark$  Il y a différents types de contraintes, par exemple un ou au plus deux examens par jour pour chaque étudiant et non trop d'examens consécutifs pour chaque étudiant.

- $\checkmark$  Le nombre de périodes peut changer contrairement au cas du cours.
- $\checkmark$  Il peut y avoir un examen dans plusieurs modules.

## <span id="page-18-0"></span>**4 la gestion de l'emploi du temps de la faculté**

#### <span id="page-18-1"></span>**4.1 Présentation de l'organisme d'accueil "département d'Informatique"**

Le département d'informatique de l'UAMB avait assuré, depuis sa création en fin de l'année 2002, trois types de formation, à savoir la formation du système classique des deux cycles de la graduation, le cycle court (2003-2006) en vue de l'obtention du diplôme de DEUA en informatique et le cycle long (2003-2012) en vue de l'obtention du diplôme d'ingénieur d'état en informatique. A partir de l'année 2005 le département d'informatique commençait à prendre en charge la formation du système L.M.D (Licence, Master et Doctorat) jusqu'à l'heure actuelle et qui est le seul système fonctionnel actuellement.

## <span id="page-18-2"></span>**4.2 Missions du département**

Le département assure un suivi pédagogique des cycles de graduation et de postgraduation ; il gère la scolarité des étudiants (inscription, évaluation, présence aux enseignements, absences et sanctions) et des enseignants (matières enseignées, affectation des modules, volume horaire, emplois du temps, planning des examens, gestion des soutenances, absences,

saisie des notes, délibérations . . .etc.).

Les niveaux d'étude ouverts au sein du département sont:

*•* Licence : nous distinguons trois sous niveaux (L1, L2, L3). Le niveau L1 est désigné comme un tronc commun aux mathématiques et informatique. Dans notre projet nous nous focalisons sur les niveaux L2 et L3 dédiés au département d'informatique.

*•* Master 1 : Ingénierie de système Informatique (ISI), Réseau et système.

*•* Master 2 : Ingénierie de système informatique, Réseau et système.

#### <span id="page-18-3"></span>**4.3 Problématique**

Le problème de l'emploi du temps se présente sous différents formes, chacune étant spécifique à l'environnement y afférent. Dans le cas de notre projet, le problème de l'emploi du temps étudié est celui de l'université (département d'informatique) ou les responsables

#### CHAPITRE 1 GESTION DE L'EMPLOI DU TEMPS

pédagogiques ont besoin chaque année d'établir une nouvelle planification des différentes promotion en essayent au mieux de satisfaire les contraintes « humaines » des enseignants et des étudiants, les contraintes « pédagogiques » imposées par la progression des enseignements et en tenant compte des contraintes « physiques » liées aux ressources matérielles .

En résumé, les données du problème à résoudre sont constituées par :

a. Un ensemble de créneaux horaires étalés sur une semaine de cinq jours, du dimanche au jeudi. La durée d'une période est d'une heure et trente minutes.

- b. Un ensemble de promotions ou groupes d'étudiants.
- c. Un ensemble de cours, TD ou TP à programmer dans la semaine.
- d. Un ensemble de locaux (sales, amphi et labos). **[1]**

Dans notre cas, le problème de l'emploi du temps posé par notre département d'informatique est celui de l'organisation des examens.

Le département d'informatique regroupe différentes formations qui ont une durée qui varie entre trois ans (licence) et deux ans (master). Le programme pédagogique des examens de chaque formation est connu à priori. Ce programme précise les modules concernés par examen, leurs volumes horaires et la liste des enseignants surveillants.

#### <span id="page-19-0"></span>**4.4 Les contraintes**

**Une contrainte :** c'est une règle obligatoire qui réduit la liberté d'action, un événement ou une obligation**.**

#### <span id="page-19-1"></span>**4.4.1 Les contraintes humaines**

**Une contrainte humaine :** c'est une action qui permettre de forcer un individu à faire quelque chose.

 Un enseignant ne peut pas dépasser le volume horaire prévu de la surveillance.

Un étudient ne peut pas passer plus d'un examen en même temps.

 Un enseignant ne peut pas surveiller deux examens dans la même période**.**

#### <span id="page-20-0"></span>**4.4.2 Les contraintes physiques**

**Contrainte physique** : est une force ou un événement qui agit sur le corps de la personne.

Ces contraintes ne doivent pas être violées sinon cela conduirait à des situations conflictuelles.

 Une salle ne peut pas être occupée en même temps par plus d'un examen.

 Une salle de travaux pratique (TP) ne peut pas être réservée pour un examen.

 Un amphi ne peut pas être réservé au même temps pour passer plus d'un examen.

#### <span id="page-20-1"></span>**4.4.3 Les contraintes pédagogiques**

**Pédagogie** : théorie de l'enseignement, qui s'est imposée à partir du XIXe siècle comme science de l'éducation, ou didactique expérimentale, et s'interroge aujourd'hui sur les conditions de réception du savoir, sur le contenu et l'évaluation de celui-ci, sur le rôle de l'éducateur et de l'étudient dans le processus éducatif et, plus globalement, sur les finalités de cet apprentissage, indissociable d'une norme sociale et culturelle **[5].**

Les contraintes pédagogiques : sont des conditions utilisées pour exprimer ce que doit être un " bon " planning.

- Un enseignant ne peut pas effectuer deux surveillances en même temps.
- Une promotion ne peut pas avoir plus d'un examen pendant la journée.
- Un module ne peut pas avoir plus d'un examen.

## <span id="page-20-2"></span>**5 Spécification des besoins**

La gestion de l'emploi du temps met en relation 3 différentes ressources : Les enseignants, les salles et les étudiants. L'objectif de cette partie est de planifier les horaires d'examen.

#### CHAPITRE 1 GESTION DE L'EMPLOI DU TEMPS

Pour chaque examen les étudiants sont rassemblés en sections ou en groupes, dans des amphithéâtres ou des salles de TD, où chaque local est surveillé par un ou plusieurs enseignants

Un conflit se caractérise par le partage de ressources communes entre plusieurs séances au même moment. L'idée de base de notre travail est d'utiliser un outil de visualisation qui permette interactivement de vérifier le placerement des séances dans un planning solutionnant ces conflitsafin d'éviter tout conflit.

- Le rôle de l'administrateur est de gérer les ressources. Il peut créer, modifier, supprimer et gérer des enseignants, etc. Il peut aussi spécifier les dates de début et de fin d'un examen. **[1]**

## <span id="page-21-0"></span>**6 Conclusion**

Dans ce chapitre nous avons porté notre intérêt, particulièrement sur la gestion des emplois du temps des examens de l'université. Durant l'analyse de l'existant nous avons pu recenser toutes les informations nécessaires et indispensables pour l'accomplissement de notre projet. Nous nous sommes intéressés à la problématique d'établissement des emplois du temps des examens différents promotions de notre département. Durant ce chapitre nous avons pu dégager qu'une bonne gestion d'un emploi du temps ne dépondait pas uniquement de la bonne affectation des ressources mais aussi du respect des contraintes. Ce dernier est souvent lourd et difficile à gérer par l'être humain du fait de son incapacité à visualiser le tout en même temps. Dans ce contexte, Dans le chapitre suivant nous allons définir la visualisation comme étant une solution, où nous allons ses différentes méthodes ainsi que les différents logiciels qui permettent de visualiser les informations.

## **Chapitre 2 Système d'aide à la visualisation**

#### <span id="page-22-1"></span><span id="page-22-0"></span>**Introduction**

La visualisation des données est définie comme l'exploration visuelle et interactive de données de toutes volumétries, natures (structurées ou non structurées) et origines, et leur représentation graphique. Les visualisations aident à voir des choses qui n'étaient pas évidentes auparavant. Même quand le volume des données est très important, des tendances peuvent être perçues de façon rapide et simple. La visualisation facilite la transmission des informations de façon universelle et facilite le partage d'idées avec les autres.

La visualisation des données est un domaine assez prometteur. Son but est d'exploiter les capacités du système visuel humain pour fournir à l'utilisateur une compréhension qualitative du contenu de l'information. L'information peut se présenter sous forme de données, de processus, de relations ou de concepts.

Dans ce chapitre nous allons définir quelques méthodes de visualisation afin d'établir notre choix pour visualiser le calendrier de notre projet.

#### <span id="page-22-2"></span>**1 Définition de visualisation**

#### <span id="page-22-3"></span>**1.1 Définition 1**

La visualisation des données est un ensemble de méthodes de représentation graphique, en deux ou trois dimensions, utilisant ou non de la couleur et des trames. Les moyens informatiques permettent de représenter des ensembles complexes de données, de manière plus simple, didactique et pédagogique **[6].**

#### <span id="page-22-4"></span>**1.2 Définition 2**

La Visualisation d'Information est un domaine [informatique](https://fr.wikipedia.org/wiki/Informatique) pluridisciplinaire dont l'objet d'étude est la représentation visuelle des données, principalement abstraites, sur une [interface graphique.](https://fr.wikipedia.org/wiki/Interface_graphique) Le type de données peut être un [réseau social,](https://fr.wikipedia.org/wiki/R%C3%A9seau_social) les fichiers d'un ordinateur, le texte de livres ou un réseau d'ordinateur tel qu'internet. Les représentations visuelles sont par exemple des dendrogrammes, le dessin de graphes, des heatmap, les [treemaps](https://fr.wikipedia.org/wiki/Treemapping), [nuages de mots,](https://fr.wikipedia.org/wiki/Nuage_de_mots-cl%C3%A9s) entre autres.

Le domaine a émergé de plusieurs champs disciplinaires aussi bien l'informatique comme de [l'interaction Homme-machine,](https://fr.wikipedia.org/wiki/Interaction_Homme-Machine) l'Informatique Graphique, la [visualisation](https://fr.wikipedia.org/wiki/Visualisation_scientifique)  [scientifique,](https://fr.wikipedia.org/wiki/Visualisation_scientifique) les [systèmes d'information géographique](https://fr.wikipedia.org/wiki/Syst%C3%A8me_d%27information_g%C3%A9ographique) mais aussi d'autres domaines tels que le design visuel et la [psychologie](https://fr.wikipedia.org/wiki/Psychologie) **[7].**

# <span id="page-23-0"></span>**2 L'HISTOIRE DE LA VISUALISATION DE DONNÉES.**

La visualisation de données est née des milieux des statiques et mathématiques. Les représentations de courbes et diagrammes et mentionnées par William playfair dés 1786, et pearson « baptis » l'histogramme en 1895.Les bases théorique implique dés le départ une connaissance des théorèmes et des modèles de distribution qui n'étaient pas généralisée .l'avancé des logiciels et des technologies ont permis de représenter des ensembles complexe de donnés de manière plus simple, didactique et pédagogique. Ce sont les algorithmes qui effectué le travail statique pour l'utilisateur.

Aussi, le terme plutôt général de visualisation de données regroupe un ensemble de sciences et pratiques: les statistiques, la physiologie (mémoire sensorielle, perception visuelle), l'interaction humain-machine, la communication (visuelle, sensorielle et auditive), l'informatique. Puis, ces principes se traduisent par l'analyse du besoin et de la tâche à superviser ou/et mesurer, la sélection des données significatives, puis leur conversion en visuel, les tableaux de bord, le storytelling intégrant le volet visuel pour appuyer un propos ou une présentation **[8].**

#### <span id="page-23-1"></span>**3 Les méthodes de visualisation**

#### <span id="page-23-2"></span>**3.1 Représentation graphique de données**

Une [représentation graphique](https://fr.wikipedia.org/wiki/Repr%C3%A9sentation_graphique) des données statistiques ou visualisation des données statistiques est un résumé visuel des données statistiques chiffrées. Elle permet en un seul coup d'œil d'en saisir la tendance générale. Un des pionniers de l'usage moderne de la représentation graphique, semble avoir été [Charles Joseph Minard](https://fr.wikipedia.org/wiki/Charles_Joseph_Minard) (1781-1870), célèbre pour ses cartes figuratives et tableaux graphiques illustrant la [campagne napoléonienne de Russie](https://fr.wikipedia.org/wiki/Campagne_de_Russie_(1812)) **[9].**

#### <span id="page-23-3"></span>**3.1.1 Diagramme en bâtons**

Pour un diagramme en bâtons vertical, on représente pour chaque modalité d'une variable discrète un rectangle dont la hauteur représente la valeur d'une variable continue et dont la largeur n'a pas d'interprétation statistique **[9].**

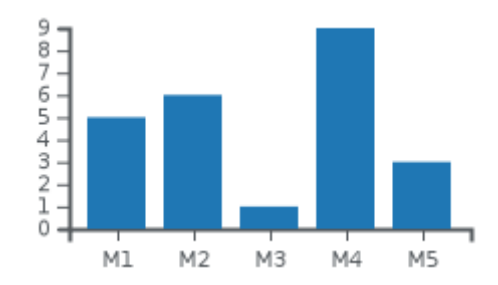

**Figure 1: diagramme en bâtons.**

<span id="page-24-0"></span>Pour un diagramme en bâtons horizontal, c'est la largeur du rectangle qui représente la valeur de la variable continue et la hauteur de ce rectangle qui n'a pas d'interprétation statistique.

Il est aussi courant de rencontrer des diagrammes en bâtons empilés (stacked bar chart).

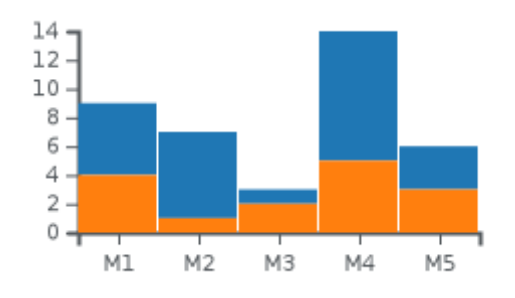

**Figure 2: diagramme en bâtons empilés.**

#### <span id="page-24-3"></span><span id="page-24-1"></span>**3.1.2 Diagramme circulaire**

Le diagramme circulaire ou camembert permet de représenter des proportions. Dans un camembert, c'est l'angle qui représente la part de chaque catégorie dans un tout **[9].**

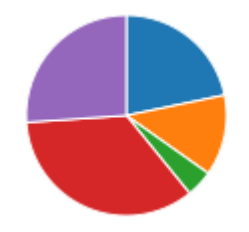

**Figure 3: diagramme circulaire.**

#### <span id="page-24-4"></span><span id="page-24-2"></span>**3.3.3 Nuage de points**

Le nuage de points est couramment utilisé pour représenter la relation entre deux variables. Dans un nuage de points, ce sont les coordonnées de chaque point sur l'axe des

#### CHAPITRE 2 SYSTEM L'AIDE A LA VISUALISATION

abscisses et l'axe des ordonnées qui représentent les valeurs de chacune des variables. Il permet de mettre en évidence une corrélation entre deux variables **[9].**

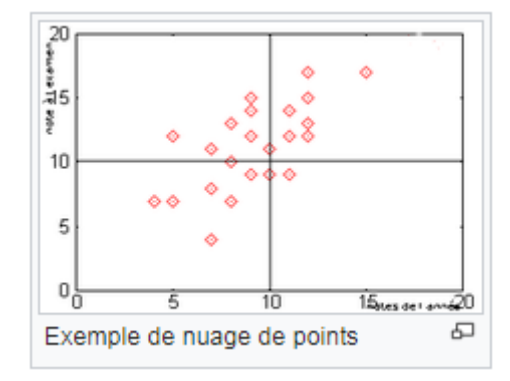

**Figure 4: diagramme de nuages de points.**

## <span id="page-25-2"></span><span id="page-25-0"></span>**3.3.4 Boîte à moustaches**

Le diagramme en boite à moustaches résume seulement quelques caractéristiques de [position](https://fr.wikipedia.org/wiki/Crit%C3%A8res_de_position) du caractère étudié (médiane, quartiles, min/max ou déciles). Il est utilisé principalement pour comparer un même caractère dans deux populations de tailles différentes. Il s'agit de tracer un rectangle allant du premier quartile au troisième quartile et coupé par la médiane. On ajoute parfois des segments aux extrémités menant jusqu'aux valeurs min/max ou jusqu'au premier et neuvième décile. On parle alors de diagramme en boîte à moustaches ou à pattes **[9].**

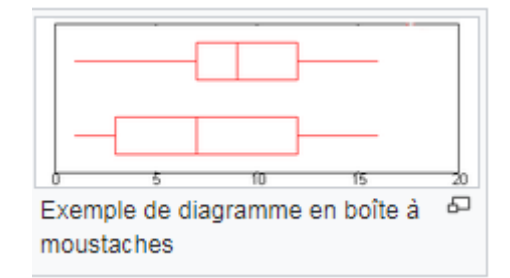

**Figure 5: diagramme en boite de moustaches.**

## <span id="page-25-3"></span><span id="page-25-1"></span>**3.3.5 Sparklines**

Les sparklines sont un format développé par [Edward Tufte](https://fr.wikipedia.org/wiki/Edward_Tufte) pour des mini-graphiques qui peuvent être insérés dans un texte sur une page.

Tufte décrit les sparklines comme des "graphiques intenses en données, de design simple, et ayant la taille d'un mot". Alors que le graphique typique est conçu de manière à montrer le plus de données possible et qu'il est placé hors du flux de texte, les sparklines sont concis, mémorisables, et localisés précisément à l'endroit approprié.

#### CHAPITRE 2 SYSTEM L'AIDE A LA VISUALISATION

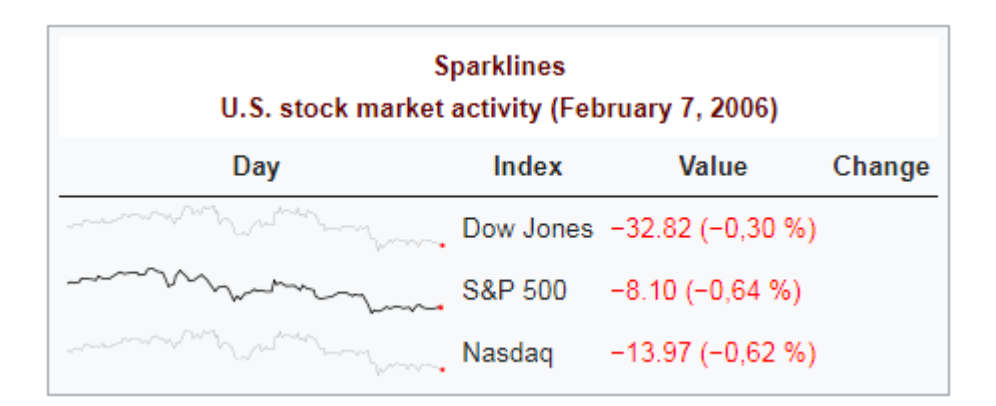

### **Figure 6:diagramme de sparklines.**

## <span id="page-26-1"></span><span id="page-26-0"></span>**3.3.6 Visualisation de données temporelles**

Le graphique de série temporelle représente l'évolution d'une variable en fonction du temps. C'est la représentation graphique la plus utilisée et son interprétation est généralement très intuitive.

Si la série temporelle est discrète, il est courant d'utiliser un simple diagramme en bâtons pour la représenter. Par exemple, les données annuelles ou mensuelles sont souvent représentées par des diagrammes en bâtons. En revanche, si les données sont continues, il est plus courant de les représenter par une courbe (line plot) ou un graphique d'aire (area chart).

#### <span id="page-26-2"></span>**3.3.7 Visualisation de données géo localisées**

Une carte statistique permet de représenter la valeur d'une variable statistique dans chacune des unités géographiques d'une entité globale. La carte statistique a l'avantage de pouvoir à la fois révéler une analyse globale tout en permettant à chacun d'aller repérer des détails pour chaque unité géographique. En revanche, elle a le défaut de donner à chaque unité géographique une importance proportionnelle à sa superficie alors que dans de nombreuses situations il serait préférable que l'importance que l'on donne à chaque unité géographique soit relative à une autre variable, comme sa population par exemple.

### <span id="page-26-3"></span>**3.3.8 Visualisation d'une arborescence**

Lorsque les données ont une structure hiérarchique, elles peuvent être représentées sous la forme d'un [dendrogramme,](https://fr.wikipedia.org/wiki/Dendrogramme) d'une [treemap](https://fr.wikipedia.org/wiki/Treemap) ou encore d'un sunburst.

La treemap est une représentation visuelle inventée par [Ben Shneiderman](https://fr.wikipedia.org/wiki/Ben_Shneiderman) en 1990 pour représenter l'occupation de l'espace sur son disque dur. Dans cette représentation, c'est la surface de chaque rectangle qui représente la part de chaque élément dans le tout. Par la suite,

#### CHAPITRE 2 SYSTEM L'AIDE A LA VISUALISATION

cette représentation a été utilisée pour d'autres usages. Par exemple, Martin Wattenberg l'a utilisée pour représenter une « carte du marché » par secteur d'activité dans laquelle la surface de chaque rectangle est proportionnelle à la capitalisation boursière des entreprises du secteur. Marcos Westamp a conçu une treemap de l'information dans laquelle la taille des rectangles est une fonction du nombre d'articles consacrés au sujet dans la presse. Matthew Bloch, Shan Carter et Amanda Cox, ont utilisé une treemap pour visualiser la part de chaque type de bien dans la consommation d'un ménage américain et un code couleur pour visualiser l'inflation

#### <span id="page-27-1"></span>**3.3.9 Visualisation de réseaux**

En [sciences humaines et sociales,](https://fr.wikipedia.org/wiki/Sciences_humaines_et_sociales) l'expression **réseau social** désigne un agencement de liens entre des [individus](https://fr.wikipedia.org/wiki/Individu#L) et/ou des [organisations,](https://fr.wikipedia.org/wiki/Organisation) constituant un groupement qui a un sens : la famille, les collègues, un groupe d'amis, une communauté, etc

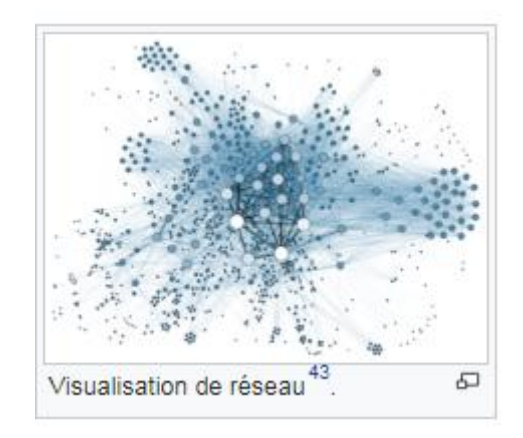

**Figure 7: visualisation de réseaux sociaux.**

#### <span id="page-27-2"></span><span id="page-27-0"></span>**4 : Les logiciels de visualisation**

Il est parfois difficile de présenter des données de façon compréhensible à des personnes qui ne sont pas spécialisées. Heureusement, certains outils permettent de visualiser les données de façon claire. Beaucoup d'outils de visualisation de données permettent de représenter graphiquement des données, nous citons :

- [Microsoft Excel.](https://fr.wikipedia.org/wiki/Microsoft_Excel)
- [Crystal Reports](https://fr.wikipedia.org/wiki/Crystal_Reports) (SAP).
- [Expert Map Directory](https://expertmap.directory/) .
- [Tableau](https://www.tableau.com/) .
- Weka.
- JasperReports.
- Dygraph.
- Chart.js.
- Plotly.
- [Datawrapper](https://www.datawrapper.de/) .

Parmi les logiciels que nous avons cités les outils les plus utilisées sont :

Tableau Software aide les utilisateurs à voir et à comprendre les données. Tableau fournit des fonctions d'analyse, de visualisation et de veille économique rapides **[10].**

Plotly ce logiciel permet de réaliser des graphiques, des présentations et des tableaux de bord en toute simplicité**.** Les analyses de données peuvent être effectuées à l'aide de JavaScript, Python, R, Matlab, Jupyter ou encore Excel. Plusieurs options permettent d'importer des données. L'outil de création de graphique et la bibliothèque de visualisation permettent de créer de superbes représentations visuelles **[11].**

Chart.js est une bibliothèque open source. Elle ne propose que six types de graphiques, mais se révèle comme un outil de data [visualisation](https://www.lebigdata.fr/data-visualization-top-startups) optimal pour les petits projets ou le loisir. Le logiciel repose sur le HTML 5 pour la création de graphiques, et permet de créer des visuels responsives et très esthétiques**.** Cet outil compte déjà parmi les plus populaires dans le domaine de la Dataviz **[11].**

Dygraphs est un outil open source reposant sur une bibliothèque de graphiques JavaScript permettant aux utilisateurs d'explorer et d'interpréter des ensembles de données denses et complexes**.** Ce logiciel est totalement personnalisable, compatible avec tous les principaux navigateurs, et optimisé pour les appareils mobiles **[12].**

L'espace de travail Weka contient une collection d'outils de visualisation et d'algorithmes pour [l'analyse des données](https://fr.wikipedia.org/wiki/Analyse_des_donn%C3%A9es) et la [modélisation prédictive](https://fr.wikipedia.org/w/index.php?title=Mod%C3%A9lisation_pr%C3%A9dictive&action=edit&redlink=1) **[13].**

#### <span id="page-28-0"></span>**5 Exemple de visualisation**

Quand nous avons un ensemble de données plus grande ou bien une grande base de donnés, et que nous veutoulons compter par exemple le nombre des employés dans un pays, il sera plus difficile de traiter cette requête du fait que nous devons chercher une solution pour résoudre ce problème. La meilleure solution est d'utilisé la visualisation qui permet de donner des résultats intéressant facilement compris par les humains., Afin de mettre en avant l'utilité de la visualisation des données,

Nous allons prendre un exemple de l'histoire deu navire Titanic. Nous avons plusieurs passagers et nous voulons reconnaitre la moyenne des êtres humains qui sont vivants selon leurs âges mais ces très difficile parce que il y'a plusieurs personnes dans le bateau Titanic

donc nous allons utiliser la visualisation pour que les résultats soient très claires et faciles à comprendre.

<span id="page-29-1"></span>

|   | Passengerid Survived Pclass Name |                                                 |   |                                                   | <b>Sex</b>      |              |                     | Age   SibSp   Parch   Ticket | Fare        |            | <b>Cabin Embarked</b> |
|---|----------------------------------|-------------------------------------------------|---|---------------------------------------------------|-----------------|--------------|---------------------|------------------------------|-------------|------------|-----------------------|
| 0 |                                  |                                                 | O | Braund, Mr. Owen Harris                           | male            | $22.0$ 1     | 0                   | A/5 21171                    | 7.2500      | <b>NaN</b> | S                     |
|   | $1\overline{2}$                  |                                                 |   | Cumings, Mrs. John Bradley (Florence<br>Briggs Th | female 38.0   1 |              | 0                   | PC 17599                     | 71,2833 C85 |            | C                     |
|   | 2 3                              | 3<br>Heikkinen, Miss, Laina                     |   | female $26.010$                                   |                 |              | STON/O2.<br>3101282 | 7.9250                       | <b>NaN</b>  | S          |                       |
|   | 3 4                              | Futrelle, Mrs. Jacques Heath (Lily May<br>Peel) |   | female 35.0 1                                     |                 | $\mathbf{0}$ | 113803              | 53.1000 C123                 |             | S          |                       |
|   | 4 5                              |                                                 | o | Allen, Mr. William Henry                          | male            | 35.0 0       |                     | 373450                       | 8.0500      | <b>NaN</b> | S                     |

**Tableau 1 : Tableau du passagers dans titanic.**

En représentant les données du tableau 1 par un diagramme en bâtons, il apparait clairement que la moyenne des survivants qui ont l'âge de 58 ans est égale à 8 et la moyenne de survivants âgés de 63 ans est égale à 10.

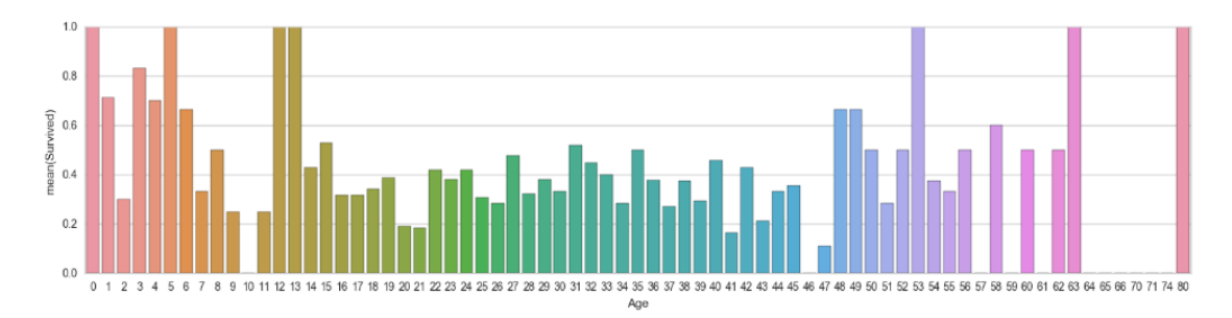

## **Figure 8: Diagramme en bâtons du Titanic.**

<span id="page-29-0"></span>L'exemple suivant représente une visualisation statistique du nombre de personnes réparties par domaine d'activité.

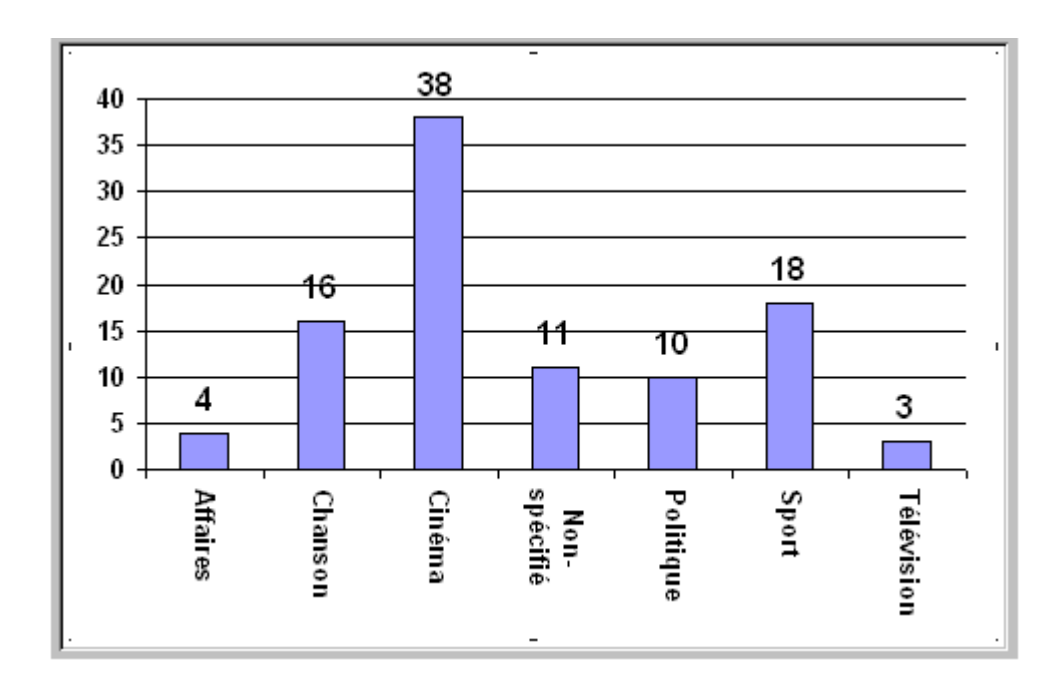

#### <span id="page-30-0"></span>**Figure 9: digramme en bâtons de la visualisation des personnes par domaine d'activité.**

Les domaines sont classés par ordre alphabétique, et il y a par exemple 4 personnes dans "Affaire", 16 dans "Chanson", etc

## <span id="page-30-1"></span>**6 Les travaux en relation aves Weka**

L'analyse de données dans le domaine de la médecine est de plus en plus fréquente afin de préciser les diagnostics. Pour ce la Dr Christopher Pal **[14]** a utilisé l'outil Weka pour classifier les données et donner une visualisation afin de faciliter la compréhension des résultats pour les malades.

Le Département de Génie Biomédical Université Abou Bakr Belkaïd de Tlemcen Faculté de Technologie utilise weka par ce qu'il y a plusieurs problèmes de l'apprentissage supervisé car la classification supervisée nécessite beaucoup de moyens humains, quand le nombre de documents augmente. Un exemple typique de leur travail est celui d' un épidémiologiste qui étudie les victimes du cancer du foie et veut tenter de faire émerger des hypothèses explicatives. L'ordinateur pourrait différencier plusieurs groupes, pour ensuite les associer à divers facteurs explicatifs. L'objectif de l'apprentissage non supervisé regroupé (classer) les individus qui se ressemblent le plus qui ont des caractéristiques semblables.

HOGGUI Houdaïfa et MANSOURI Ali dans leur approche ils ont utilisé l'outil logiciel open source WEKA pour résoudre leur problème du forage à travers les méthodes de visualisation offertes par cet outil.

### <span id="page-31-0"></span>**7 Conclusion**

Dans ce chapitre nous avons défini le principe de la visualisation, les méthodes de visualisation ainsi que les logiciels qui permettent de visualiser ou bien représenter graphiquement les informations. Puis nous avons mis en avant quelques exemples qui ont eu recours à la visualisation pour illustrer l'intérêt d'utilisation de cet outil. ce chapitre nous a permis de rediriger notre problème posé en chapitre 1 relatif à la gestion des emplois du temps qui consiste à affecter les enseignants et les salles à des examens dans l'espace de temps en satisfaisant un ensemble de contraintes vers un problème de visualisation comme étant une solution pour détecter les anomalies d'une planification des examens de notre département. Afin de mieux cerner les points qui ont besoin d'être visualisé, le chapitre suivant concerne l'analyse et la conception de notre système en utilisant le langage UML (Unified Modeling Language).

## **Chapitre 3 Analyse et conception**

### <span id="page-32-1"></span><span id="page-32-0"></span>**1 Introduction**

L'étude de l'existant est une étape primordiale vers la conception d'une application performante répondant au mieux aux besoins des utilisateurs. En effet, l'analyse nous permet de prendre connaissance du domaine dans lequel l'organisme souhaite améliorer son fonctionnement, de soulever les anomalies et insuffisances rencontrées et de suggérer dans la limite du possible, des solutions bénéfiques.

La conception nous permet de décrire complètement le futur système à l'aide des différents modèles de données et de traitements.

La nouvelle application doit permettre d'atteindre les nouveaux objectifs fixés d'après les souhaits exprimés.

Dans ce chapitre, nous allons utiliser UML pour modéliser notre système à l'aide des diagrammes.

## <span id="page-32-2"></span>**2 Présentation d'UML**

## <span id="page-32-3"></span> **2.1 Définition d'UML**

UML est un langage de modélisation graphique et textuel destiné à comprendre et décrire des besoins, spécifier et documenter des systèmes, esquisser des architectures logicielles, concevoir des solutions et communiquer des points de vu **[15].**

## <span id="page-32-4"></span> **2.2 Caractéristiques d'UML**

*•* UML est un langage formel et normalisé (gains de pression, stabilité, encourage l'utilisation d'outils).

- UML est un support de communication performant :
- **-** Il cadre l'analyse.
- **-** Il facilite la compréhension abstraite.
- Son caractère polyvalent et sa souplesse en font un langage universel.

#### **2.3 Présentation générale des diagrammes d'UML**

<span id="page-33-0"></span>UML s'articule autour de treize diagrammes, chacun d'eux étant dédié à la représentation des concepts particuliers d'un système logiciel. Ces diagrammes sont repartis en deux grands groupes **[16] :**

## **1. Diagrammes structurels**

Ils représentent l'aspect statique d'un système (classes, objets, composants, . . .) Dans ce qui suit, nous décrivons les six diagrammes structurels d'UML.

## **• Diagramme de classes**

Il représente la description statique du système où chaque classe a une partie données et une partie traitements. C'est le diagramme pivot de l'ensemble de la modélisation d'un système.

### *•* **Diagramme d'objets**

Permet la représentation d'instances des classes et les liens qui les relient.

## *•* **Diagramme de composants**

Il représente les différents constituants du logiciel au niveau de l'implémentation d'un système.

## *•* **Diagramme de déploiement**

Décrit l'architecture technique d'un système en se basant sur la répartition des composants dans la configuration d'exploitation.

#### *•* **Diagramme de paquetage**

décrit l'ensemble du système structuré en paquetage. Chaque paquetage est un ensemble homogène d'éléments du système.

## *•* **Diagramme de structure composite**

Permet de décrire la structure interne d'un ensemble complexe et composé, et met aussi l'accent sur les liens entre les sous-ensembles qui collaborent.

#### **2. Diagrammes de comportement**

Ces diagrammes représentent la partie dynamique d'un système réagissant aux événements et permettant de produire les résultats attendus par les utilisateurs.

## *•* **Diagramme des cas d'utilisation**

Destiné à représenter les besoins des utilisateurs par rapport au système. C'est l'un des diagrammes les plus structurants dans l'analyse d'un système.

## *•* **Diagramme d'état transition**

Montre les différents états des objets en réaction aux événements.

## *•* **Diagramme d'activités**

Donne une vision des enchainements des activités propres à une opération ou à un cas d'utilisation.

## *•* **Diagramme de séquences**

Permet de décrire les scénarios de chaque cas d'utilisation en mettant l'accent sur la chronologie des opérations.

### *•* **Diagramme de communication**

C'est une autre représentation des scénarios de cas d'utilisation qui met plus l'accent sur les objets et les messages échangés.

## *•* **Diagramme globale d'interaction**

Fournit une vue générale des interactions décrites dans le diagramme de séquence et des flots de contrôle décrits dans le diagramme d'activités.

## *•* **Diagramme de temps**

Permet de représenter les états et les interactions d'objets dans un contexte ou le temps à une forte influence sur le comportement du système à gérer.

## <span id="page-34-0"></span>**3 Modélisation fonctionnelle de notre système**

## **3.1 Description des cas d'utilisations**

Un cas d'utilisation est une narration qui décrit un scénario appliqué à une utilisation particulière, dans lequel les acteurs fournissent des entrées pour lesquelles le système produit une sortie observable. Le cas d'utilisation doit juste exprimer ce que doit faire un acteur, il décrit le comportement du système vu de l'extérieur.

Dans le diagramme de cas d'utilisation ci-dessous, nous décrivons les cas d'utilisation de la gestion des examens.

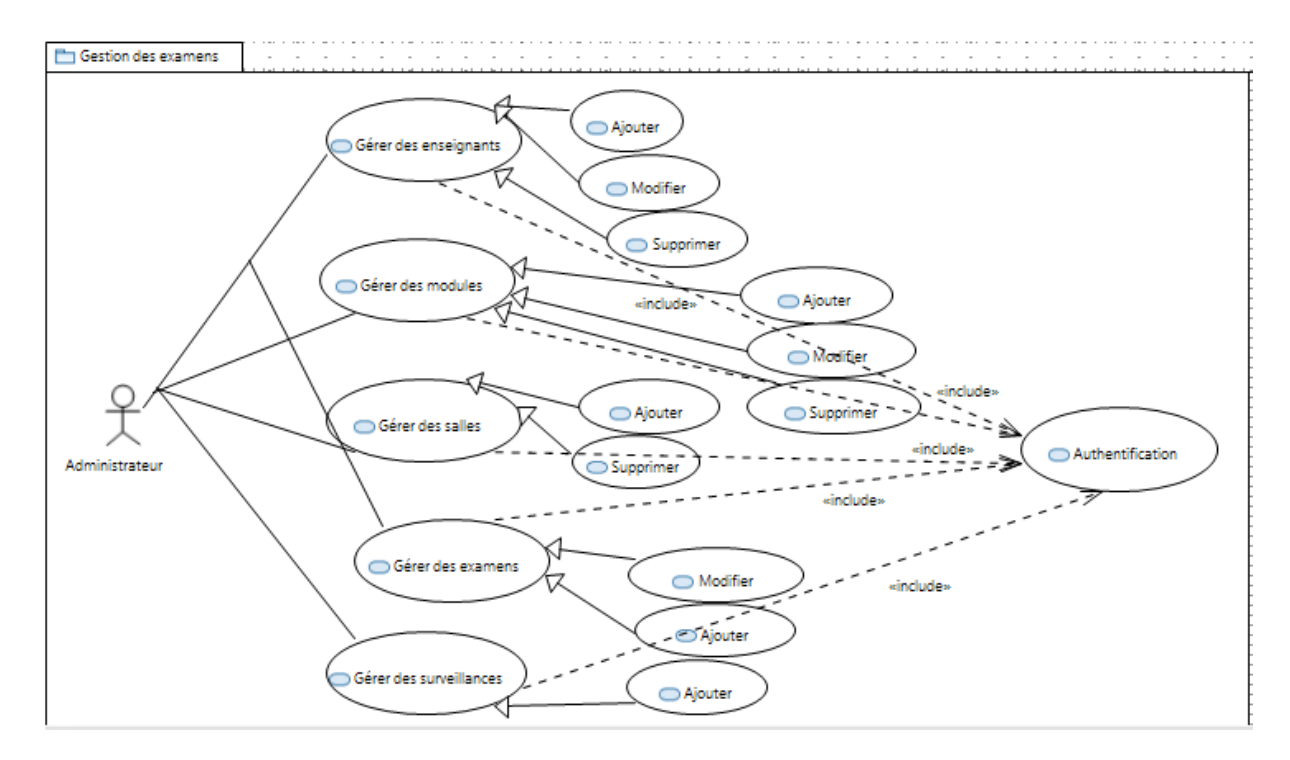

**Figure 10: Diagramme de cas d'utilisation pour la gestion des examens.**

## <span id="page-35-1"></span><span id="page-35-0"></span>**3.2 Réalisation des diagrammes de séquences**

L'objectif du diagramme de séquence est de représenter les interactions entre objets en indiquant la chronologie des échanges.

# <span id="page-35-2"></span>**3.2.1 Diagramme de séquence du cas d'utilisation Authentification**

L'authentification consiste à assurer la confidentialité des données, elle se base sur la vérification des informations associées à un utilisateur (généralement un login et un mot de passe).

L'opérateur "alt" illustre les deux réactions du système, après la vérification des informations saisies par l'utilisateur, soit par l'affichage d'un message d'erreur, ou de l'interface correspondante.

L'opérateur "alt" : correspond à une instruction de test avec une ou plusieurs alternatives possibles. Il est aussi permis d'utiliser les clauses de type sinon.

L'opérateur "loop" : correspond à une instruction de boucle permettant d'exécuter une séquence d'interactions tant qu'une condition est satisfaite.

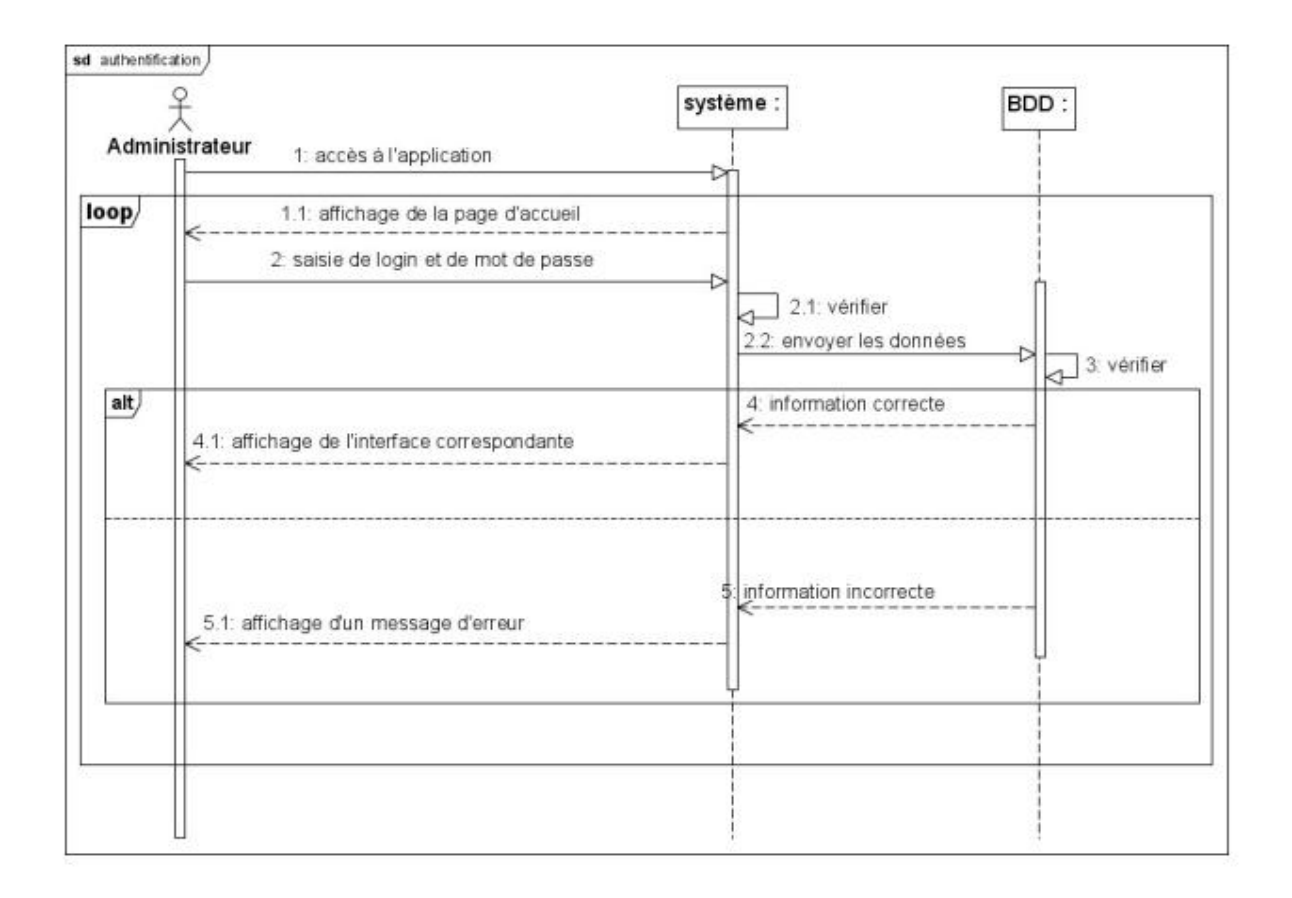

#### **Figure 11 : Diagramme de séquence du cas d'utilisation Authentification.**

## <span id="page-36-1"></span><span id="page-36-0"></span>**3.2.2 Diagramme de séquence du cas d'utilisation Gestion des enseignants**

Ce cas d'utilisation comporte trois scénarios " ajouter ", " modifier " ou " supprimer.

" Un enseignant. Dans le cas d'ajout : Le système répond à la demande de l'administrateur concernant l'ajout d'un enseignant par l'affichage d'un formulaire qui sera validé après remplissage

Dans le cas de modification : La réponse du système, pour la requête de modification, est la liste des enseignants. Une fois l'utilisateur à modifier est choisi, un formulaire s'affiche afin d'apporter les modifications souhaitées.

Dans le cas de suppression : La réponse du système, pour la requête de suppression, est la liste des enseignants. Une fois l'enseignant à supprimer est sélectionné, il sera supprimé définitivement de la base de données.

Dans le cas de modification : La réponse du système, pour la requête de modification, est la liste des enseignants. Une fois l'utilisateur à modifier est choisi, un formulaire s'affiche afin d'apporter les modifications souhaitées.

Dans le cas de suppression : La réponse du système, pour la requête de suppression, est la liste des enseignants. Une fois l'enseignant à supprimer est sélectionné, il sera supprimé définitivement de la base de données.

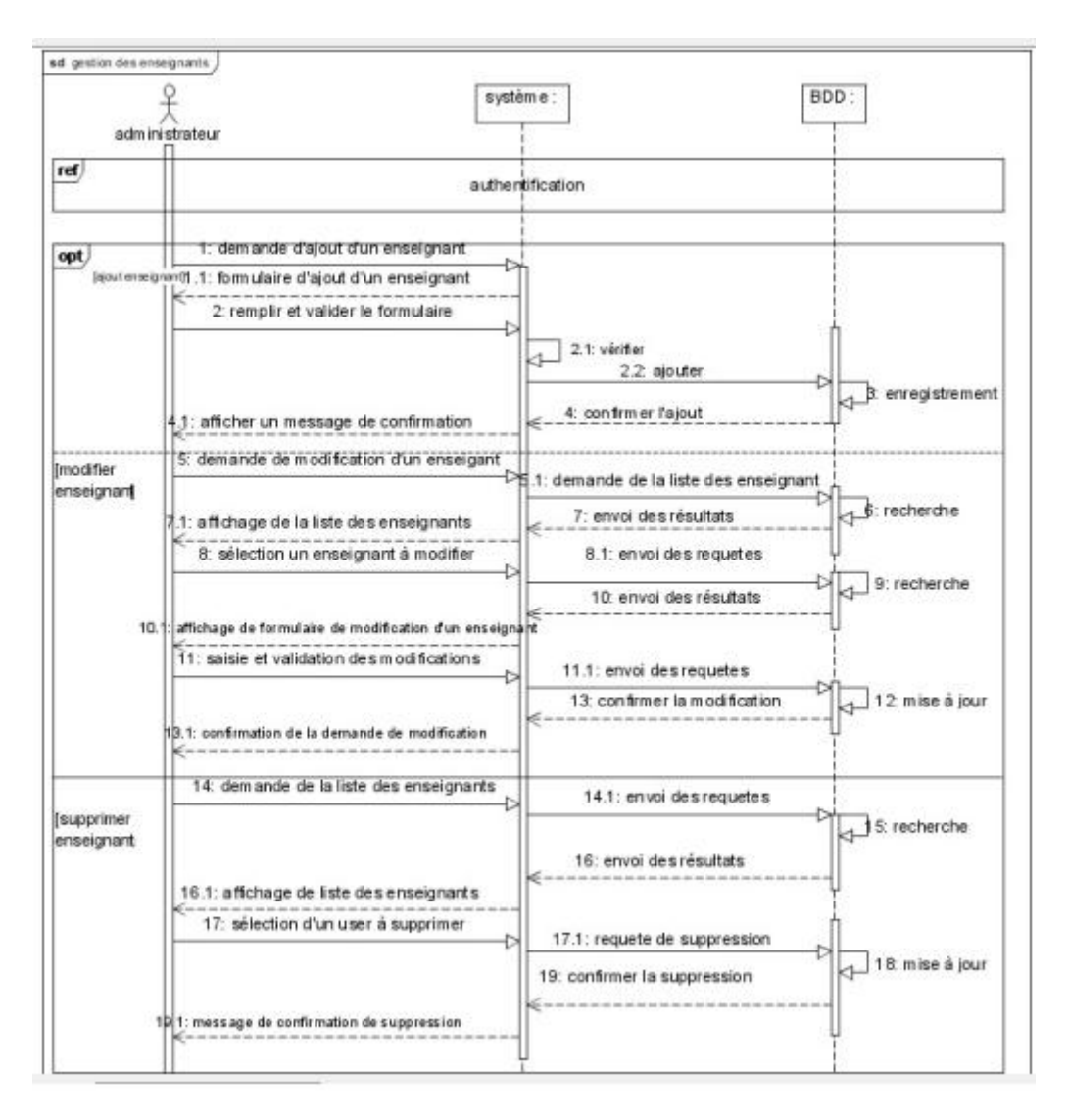

<span id="page-37-0"></span>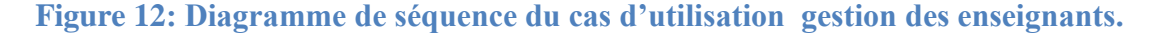

#### <span id="page-37-1"></span>**3.2.3 Diagramme de séquence du cas d'utilisation Gestion des salles**

Ce cas d'utilisation comporte deux scénarios " ajouter " ou " supprimer "une salle. Dans le cas d'ajout : Le système répond à la demande de l'administrateur concernant

l'ajout d'un local par l'affichage d'un formulaire qui sera validé après remplissage. Dans le cas de suppression : La réponse du système, pour la requête de suppression, est la liste des locaux. Une fois un local à supprimer est sélectionné, il sera supprimé définitivement de la base de données.

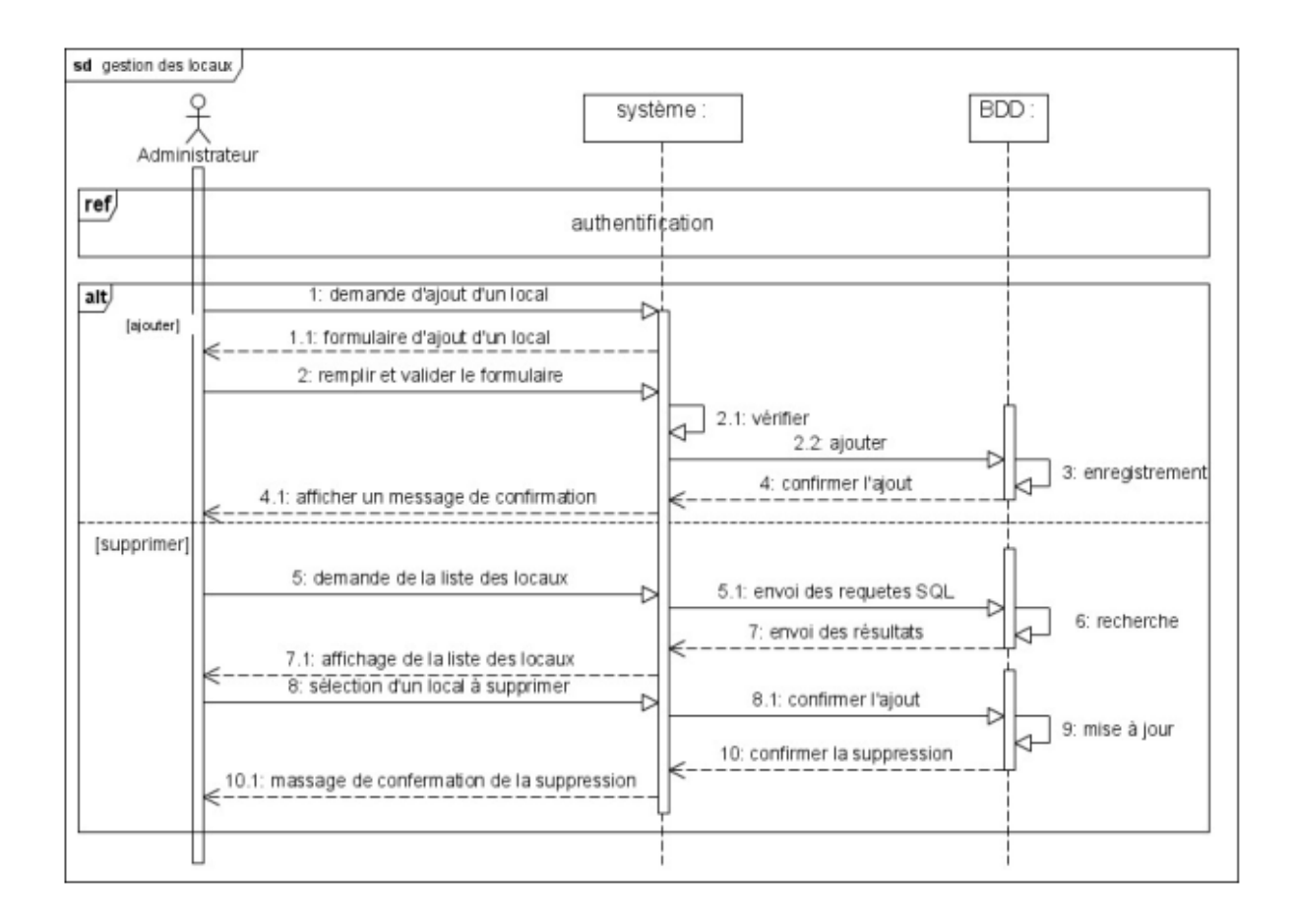

## <span id="page-38-0"></span>**Figure 13: Diagramme de séquence du cas d'utilisation gestion des locaux (salles).**

## <span id="page-38-1"></span>**3.2.4 Diagramme de séquence cas visualisation**

Nous utilisons Weka comme une moyenne de visualisation pour visualiser nos contraintes qui seront assurées pour réaliser notre emploi du temps.

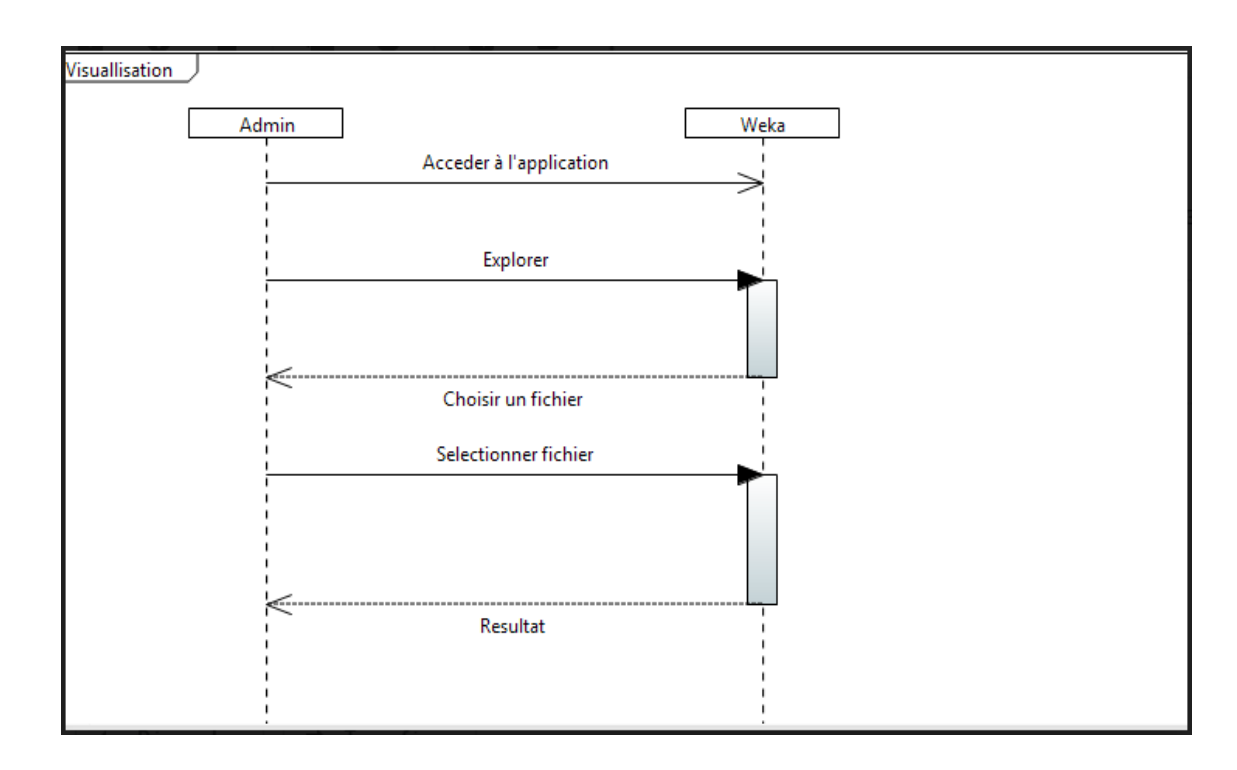

# **Figure 14 : Diagramme de séquence cas visualisation.**

## <span id="page-39-2"></span><span id="page-39-0"></span>**3.3 Réalisation des diagrammes d'activité**

Le diagramme d'activité est une variante du diagramme d'état transition .Il permet de représenter graphiquement le comportement d'une méthode ou le déroulement d'un cas d'utilisation.

Les diagrammes d'activité de nos cas d'utilisation sont présentés sur les figures suivantes :

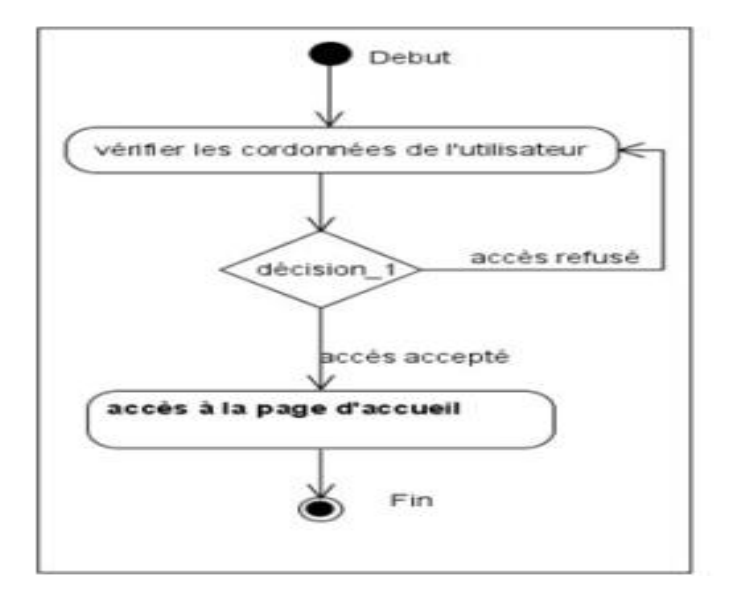

<span id="page-39-1"></span>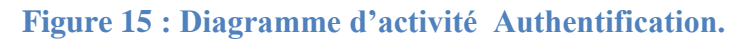

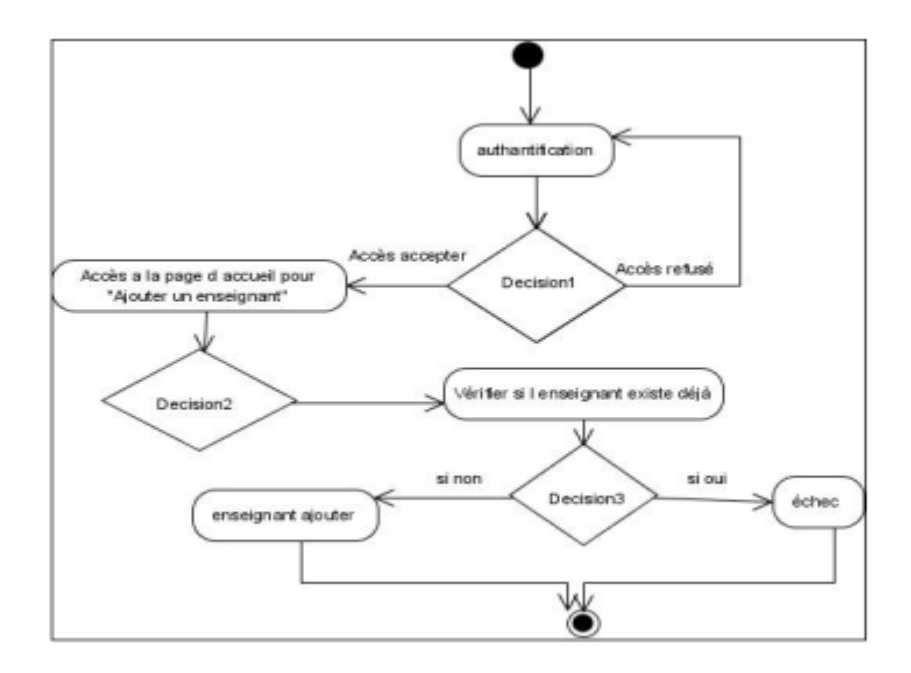

**Figure 16: Diagramme d'activité Ajouter un enseignant.**

<span id="page-40-0"></span>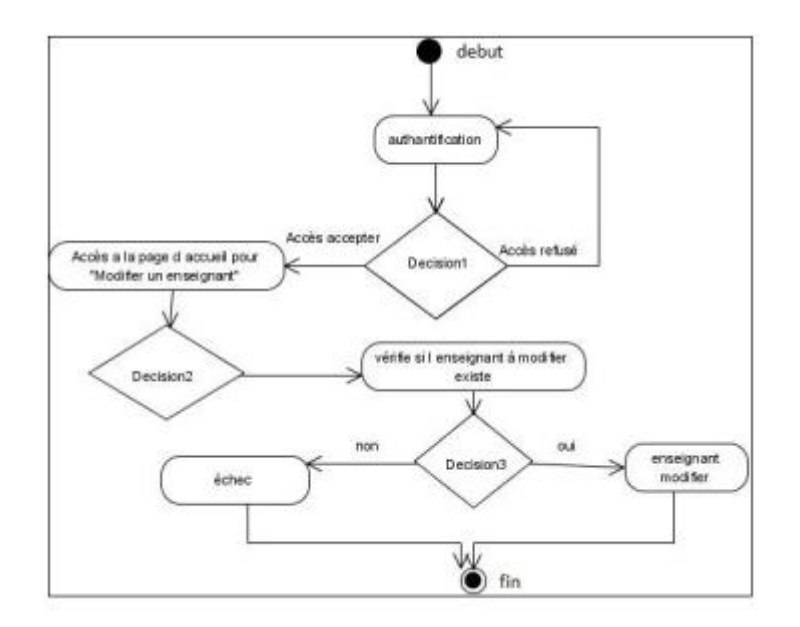

<span id="page-40-1"></span>**Figure 17: Diagramme d'activité Modifier un enseignant.**

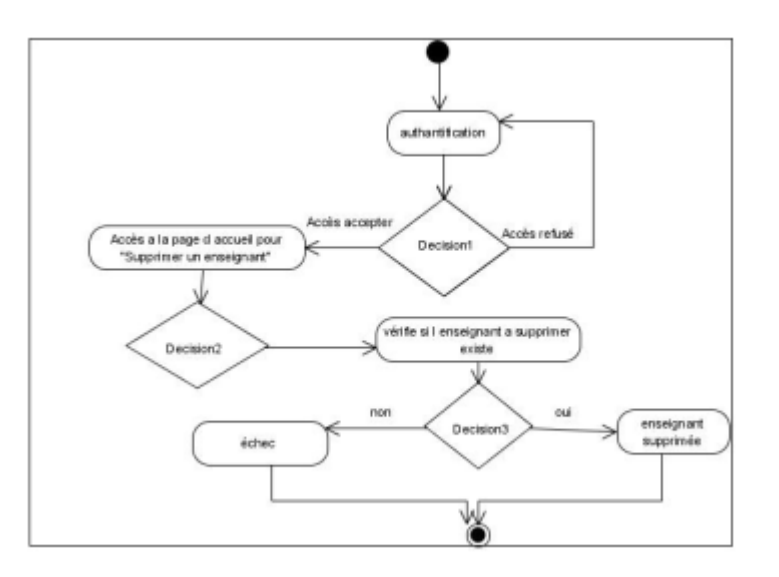

**Figure 18: Diagramme d'activité Supprimer un enseignant.**

# <span id="page-41-2"></span><span id="page-41-0"></span>**4 Modélisation structurelle de notre application**

# <span id="page-41-3"></span>**4.1 Dictionnaire de données épuré**

Le tableau suivant décrit les attributs de chacune des classes et classe d'association du diagramme de notre application.

<span id="page-41-1"></span>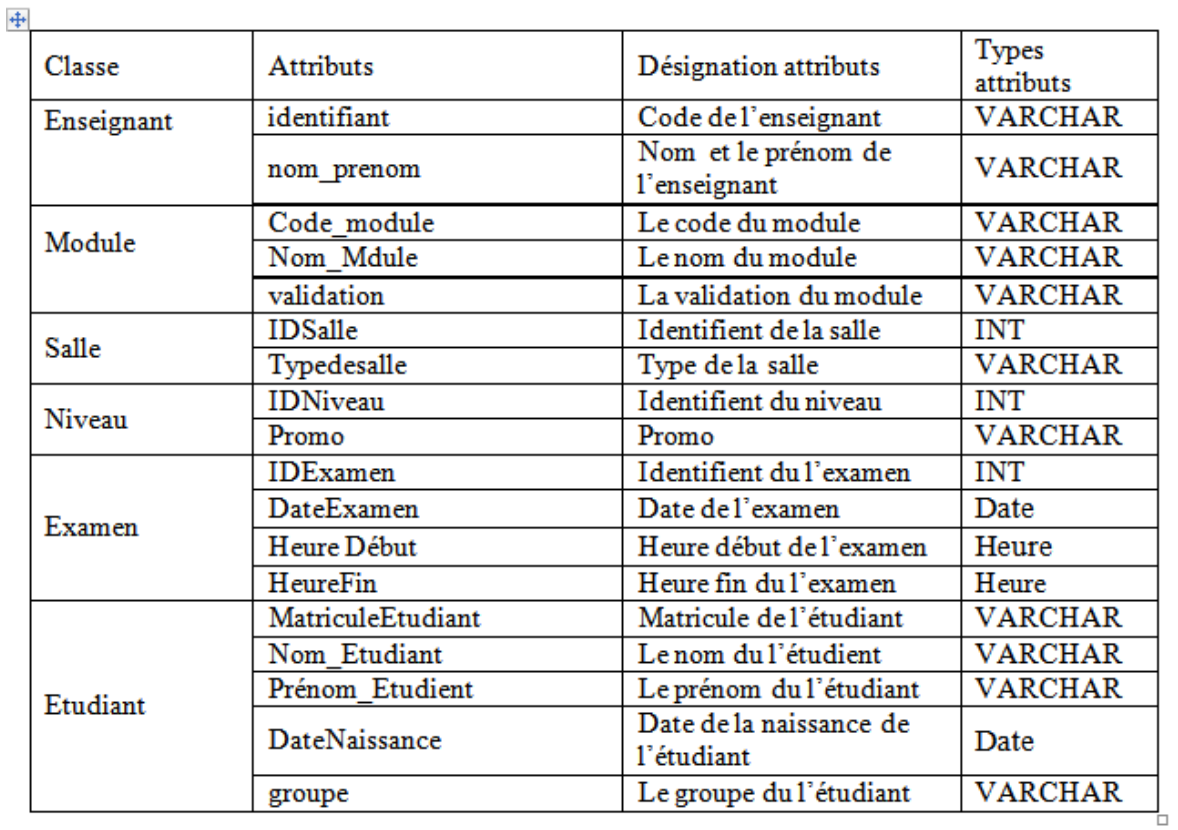

# **Tableau 2: Dictionnaire de données épuré**

## <span id="page-42-0"></span>**4.2 Diagramme de classes**

Le diagramme de classe constitue l'un des pivots essentiels de la modélisation avec UML. En effet, ce diagramme permet de donner la représentation statique du système à développer. Cette représentation est basée sur les concepts de classe et d'association. Chaque classe se décrit par les données et les traitements dont elle est responsable. Les traitements sont matérialisés par les opérations.

## <span id="page-42-1"></span>**4.2.1 Les concepts d'un diagramme de classe**

## *•* **Un objet**

Un Objet est un concept, une abstraction ou une chose qui a un sens dans le contexte du système à modéliser **[17].**

### *•* **Une classe**

Une classe représente la description abstraite d'un ensemble d'objets possédant les mêmes caractéristiques. On peut parler également de type **[18].**

### *•* **Attribut**

Un attribut est une donnée élémentaire servant à caractériser les classes et les relations **[17].**

## *•* **Opération**

Une opération représente un élément de comportement (un service) contenu dans une classe **[18].**

## *•* **Méthode**

Une méthode est une opération programmée sur les objets d'une classe **[17].**

## *•* **Classe d'association**

Il s'agit d'une association promue au rang de classe. Elle possède de tout à la fois les caractéristiques d'une association et celle d'une classe et peut donc porter des attributs qui se valorisent pour chaque lien **[18].**

## <span id="page-42-2"></span>**4.2.2 Relations entre les classes**

En UML, il existe plusieurs types de relations entre les classes **[19] :**

## **Dépendance**

Une dépendance c'est une relation sémantique indiquant que tout changement de l'élément indépendant peut affecter l'élément dépendant.

## **Association**

Une association se fait entre deux classes. Lorsqu'une association est définie entre deux classes, cela signifie que les instances de ces deux classes peuvent être reliées entre elles.

## **Composition**

La composition est une relation d'agrégation dans laquelle il existe une contrainte, de durée de vie entre la classe " composant " et la ou les classes " composé.

### **Généralisation** :

Cette relation permet de définir des niveaux d'abstraction entre les classes.

## <span id="page-43-1"></span>**4.2.3 Diagramme de classes de l'application à réaliser**

Le diagramme suivant, représente le diagramme de classes associé à notre application.

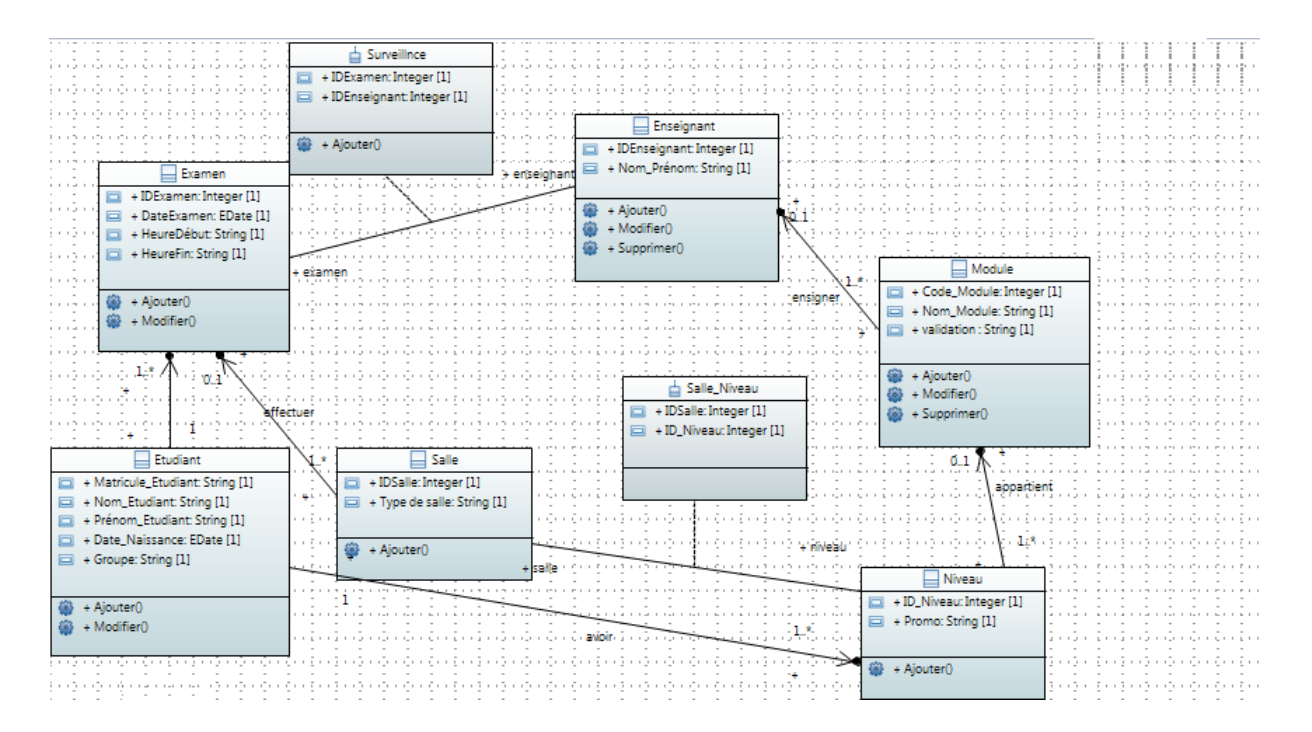

<span id="page-43-0"></span>**Figure 19 : Diagramme de classe de notre application.**

# <span id="page-44-0"></span>**4.3 Modèle Relationnel de données**

Le concepteur d'une base de données relationnelle doit élaborer ce qu'il est convenu d'appeler le schéma relationnel de la base de données. Cette activité consiste à définir toutes les relations normalisées de la base de données et les domaines de leurs attributs. Théoriquement cela consisterait à décrire par intention chaque relation et définir les domaines de chaque attribut de la relation.

- Enseignant (**identifiant**, nom\_ens, prenom\_ens)
- Module (code module, nom module, validation, id niveau#) où id niveau est une clé étrangère qui fait référence à la relation Niveau.
- Salle (**id\_salle** , type\_sallel).
- Niveau (**id\_niveau**, promo).
- Etudiant (**matricule**, nom, prenom, groupe,id\_examen#) où id\_examen est une clé étrangère qui fait référence à la relation Examen.
- Examen (**id\_examen**,DateExamen,HeureDébut,HeureFin id\_niveau #) où id\_niveau est une clé étrangère qui fait référence à la relation Niveau.

# <span id="page-44-1"></span>**5 Conclusion**

Dans ce chapitre, nous avons présenté les concepts de base d'UML qui est un [langage](https://fr.wikipedia.org/wiki/Langage) de modélisation graphique à base de [pictogrammes](https://fr.wikipedia.org/wiki/Pictogramme) conçu pour fournir une méthode normalisée pour visualiser la conception d'un système. Il est couramment utilisé en [développement logiciel](https://fr.wikipedia.org/wiki/D%C3%A9veloppement_logiciel) et en [conception orientée objet.](https://fr.wikipedia.org/wiki/Programmation_orient%C3%A9e_objet) Ensuite, nous avons présenté les cas d'utilisation, les diagrammes de séquence qui leur correspondent ainsi que les diagrammes d'activité relatifs à notre projet. Enfin, nous avons terminé par le diagramme de classes et le modèle relationnel de données qui nous permet d'avoir le schéma de la base de données de l'application à réaliser dans le chapitre suivant.

## **Chapitre 4 Implémentation et réalisation**

## <span id="page-45-1"></span><span id="page-45-0"></span>**1 Introduction**

L'étape de l'implémentation et de la réalisation est la dernière phase de notre projet Nous la considérons comme étant l'étape la plus cruciale puisqu'elle traite l'onglet pratique du projet.

Nous commençons d'abord, par une brève description de l'environnement de travail ainsi que l'ensemble des logiciels que nous avons utilisé dans la réalisation de l'application et l'implémentation de la base de données, puis nous passons à l'illustration des interfaces les plus importantes de notre application.

## <span id="page-45-2"></span>**2 Outils et langages de développements**

## <span id="page-45-3"></span>**2.1 Windev**

**WinDev :** est un [atelier de génie logiciel](https://fr.wikipedia.org/wiki/Atelier_de_g%C3%A9nie_logiciel) (AGL) édité par la société française [PC](https://fr.wikipedia.org/wiki/PC_SOFT)  [SOFT](https://fr.wikipedia.org/wiki/PC_SOFT) et conçu pour développer des applications, principalement orientées données pour Windows (versions 10, 8, 7, etc.) et également pour Linux, .NET et Java. Il propose son propre langage : le [WLangage.](https://fr.wikipedia.org/wiki/WLangage) La première version de l'AGL est sortie en 1993.

Il est apparenté à WebDev (pour la conception d'applications web) et [WinDev](https://fr.wikipedia.org/wiki/WinDev_Mobile)  [Mobile](https://fr.wikipedia.org/wiki/WinDev_Mobile) (pour la conception d'applications mobiles) **[20].**

## <span id="page-45-4"></span>**2.2 WLangage**

Le **WLangage :** est un langage de programmation de quatrième génération. Inclus dans les outils de développement WinDev, WebDev et WinDev Mobile, il est propriétaire et ne peut être manipulé qu'avec les outils PC SOFT. Le WLangage est né en 1992 avec la première version de WinDev **[21]**.

#### <span id="page-45-5"></span>**2.3 Weka**

Weka [\(acronyme](https://fr.wikipedia.org/wiki/Acronymie) pour Waikato environment for knowledge analysis, en français : « environnement Waikato pour l'analyse de connaissances ») est une suite de logiciels [d'apprentissage automatique](https://fr.wikipedia.org/wiki/Apprentissage_automatique) écrite en [Java](https://fr.wikipedia.org/wiki/Java_(langage)) et développée à l'université de [Waikato](https://fr.wikipedia.org/wiki/Waikato_(r%C3%A9gion)) en [Nouvelle-Zélande.](https://fr.wikipedia.org/wiki/Nouvelle-Z%C3%A9lande) Weka est un [logiciel libre](https://fr.wikipedia.org/wiki/Logiciel_libre) disponible sous la [Licence](https://fr.wikipedia.org/wiki/Licence_publique_g%C3%A9n%C3%A9rale_GNU)  [publique générale GNU](https://fr.wikipedia.org/wiki/Licence_publique_g%C3%A9n%C3%A9rale_GNU) [\(GPL\)](https://fr.wikipedia.org/wiki/Licence_publique_g%C3%A9n%C3%A9rale_GNU) **[13].**

**33**

# <span id="page-46-1"></span>**3 Présentation l'application**

# <span id="page-46-2"></span>**3.1 Page d'authentification**

C'est l'interface principale de l'application, elle permet à l'administrateur d'accéder à l'application en saisissant un login et un mot de passe pour s'authentifier. Depuis cette page, il pourra accéder aux autres interfaces.

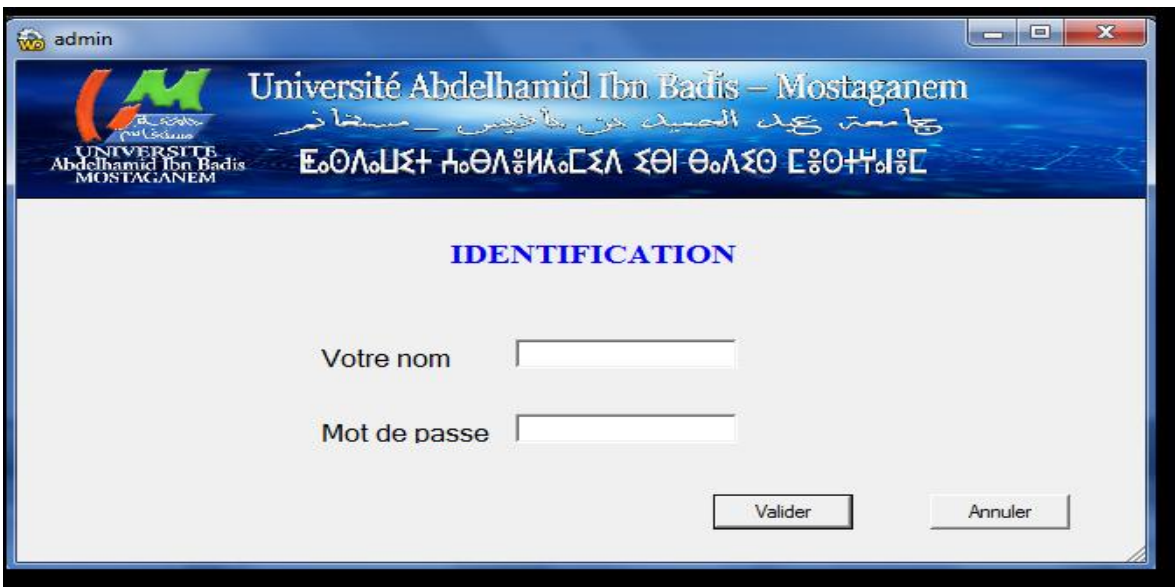

**Figure 20: fenêtre d'authentification.**

# <span id="page-46-3"></span><span id="page-46-0"></span>**3.2 Menu principale de l'application**

Cette interface représente le menu principale de notre application.

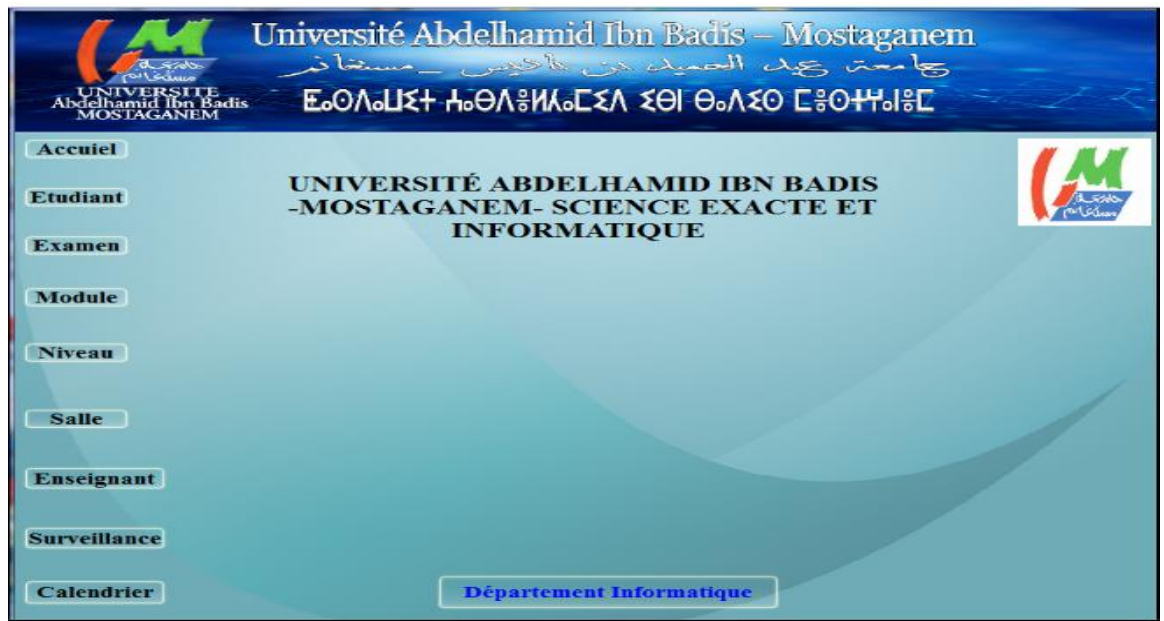

**Figure 21: Menu principale de l'application.**

# <span id="page-47-2"></span><span id="page-47-0"></span>**3.3 Ajouter un enseignant**

Pour accéder à cette interface il faut cliquer sur le bouton enseignant dans le menu principale de l'application.

L'interface suivante représente le formulaire d'ajout d'un enseignant. L'administrateur remplit tous les champs puis enregistre pour que l'enseignant soit ajouté directement à la liste des enseignants de la base données illustrée à la figure 22.

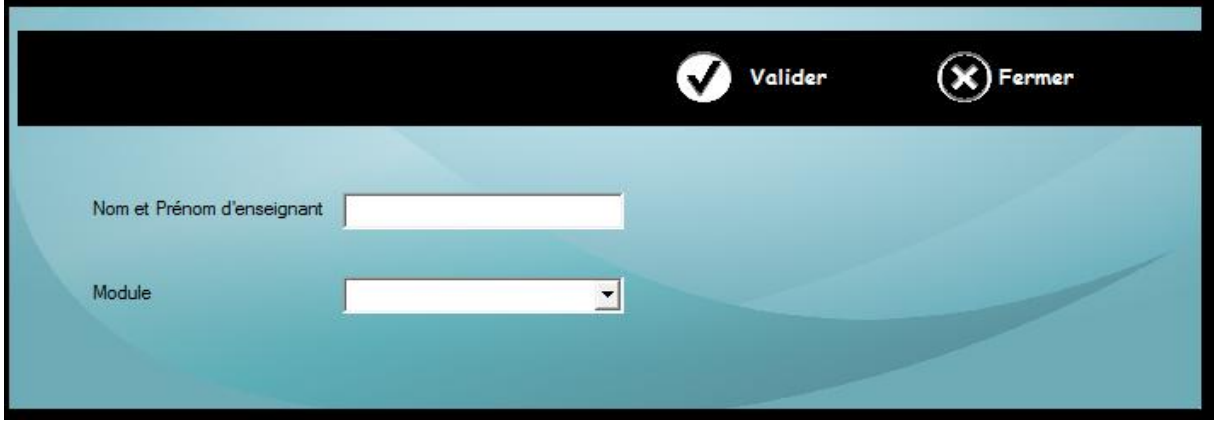

<span id="page-47-1"></span>**Figure 22:Ajouter enseignant.**

## **3.4 Affectation de chaque enseignant à un module**

Cette fenêtre représente l'affectation de chaque enseignant responsable du module auquel il a été affecté.

|                    | louveau      | Modifier                   | Supprimer                    |  |
|--------------------|--------------|----------------------------|------------------------------|--|
| $\overline{\circ}$ |              | $\circ$                    | O                            |  |
|                    | IdEnseignant | Nom et Prénom d'enseignant | Nom de module                |  |
| 16                 |              | Laredi Med Adnane          | Système d'Information        |  |
| 18                 |              | <b>Bessaoud karim</b>      | Théorie de Langage           |  |
| 19                 |              | <b>Henni Karim</b>         | Architecture                 |  |
| 20                 |              | <b>Abid Meriem</b>         | Algo & Structure de Données  |  |
| 21                 |              | Moussa Mohamed             | Logique Mathématique         |  |
| 22                 |              | Sidi Yekhlef Soraya        | Compilation                  |  |
| 23                 |              | <b>Benhamed Siham</b>      | Programmation Logique        |  |
| 24                 |              | Ghezzar                    | Probabilités et Statistiques |  |
| 25                 |              | Mechaoui Moulay Driss      | Système d'exploitation 2     |  |
| 26                 |              | <b>Bahnes Nacera</b>       | Programmation Linéaire       |  |
| 28                 |              | Belkacem Imad              | Interaction Homme-Machine    |  |
| 29                 |              | Khelifa Noreddine          | Génie Logiciel 2             |  |
| 30                 |              | Sehaba Karim               | Diffusion de contenus num    |  |
|                    |              |                            |                              |  |

**Figure 23: affectation d'enseignant a un module.**

# <span id="page-48-1"></span><span id="page-48-0"></span>**3.5 Ajouter une salle**

Pour accéder à l'interface d'ajout d'une salle il faut cliquer sur le bouton salle dans notre menu principal.

L'interface suivante représente le formulaire d'ajout d'une salle. L'administrateur remplit tous les champs puis enregistre pour que la salle soit ajoutée directement dans la base de données.

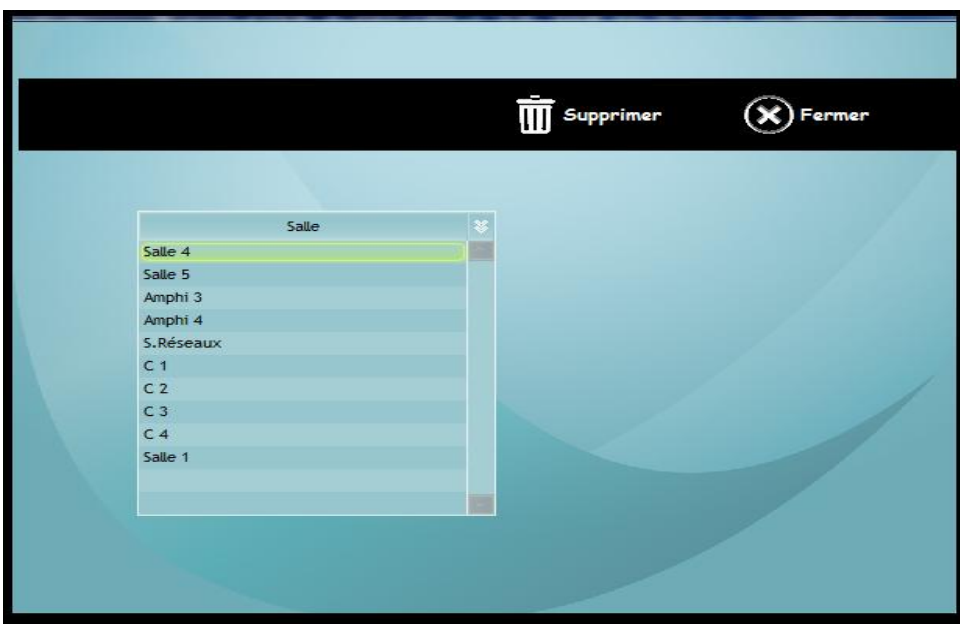

# **Figure 24: Ajouter et supprimer une salle.**

## <span id="page-49-2"></span><span id="page-49-0"></span>**3.6 Ajouter un module**

Pour ajouter un module il suffit de cliquer sur le bouton module qui est dans le menu principal de l'application.

Le formulaire de la figure 25 représente l'ajout d'un module. L'administrateur remplit tous les champs puis enregistre pour qu'un module soit ajouté directement dans la base données.

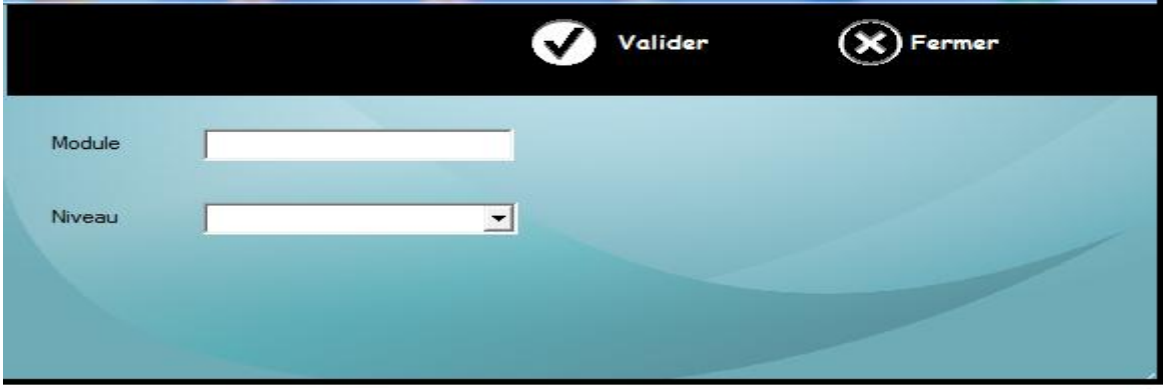

# **Figure 25: Ajouter module.**

# <span id="page-49-3"></span><span id="page-49-1"></span>**3.7 Affichage des modules**

Cette interface représente les module qu'on nous avons ajouté.

| Nouveau         | Modifier                                            | Supprimer                               |  |
|-----------------|-----------------------------------------------------|-----------------------------------------|--|
|                 |                                                     |                                         |  |
| Code de Module  | Nom de module                                       | Promo                                   |  |
| M <sub>3</sub>  | Théorie de Langage                                  | 2 ème année Licence Informatique (L2)   |  |
| M <sub>4</sub>  | Architecture                                        | 2 ème année Licence Informatique (L2)   |  |
| <b>M5</b>       | Algo & Structure de Données                         | 2 ème année Licence Informatique (L2)   |  |
| M6              | Anglais                                             | 2 ème année Licence Informatique (L2)   |  |
| M7              | Logique Mathématique                                | 2 ème année Licence Informatique (L2)   |  |
| <b>M1</b>       | Système d'Information                               | 2 ème année Licence Informatique (L2)   |  |
| M2              | Programmation Orientée Objet                        | 2 ème année Licence Informatique (L2)   |  |
| M15             | Génie Logiciel 2                                    | 3 ème année Licence Informatique (L 3)  |  |
| M <sub>9</sub>  | Programmation Logique                               | 3 ème année Licence Informatique (L 3)  |  |
| <b>M10</b>      | Probabilités et Statistiques                        | 3 ème année Licence Informatique (L 3)  |  |
| M <sub>8</sub>  | Compilation                                         | 3 ème année Licence Informatique (L 3)  |  |
| M11             | Système d'exploitation 2                            | 3 ème année Licence Informatique (L 3)  |  |
| M12             | Programmation Linéaire                              | 3 ème année Licence Informatique (L 3)  |  |
| M <sub>13</sub> | Anglais                                             | 3 ème année Licence Informatique (L 3)  |  |
| <b>SAM A</b>    | Fork a complete out of the country of the selection | n baro conde l'esceso laboración el niv |  |

**Figure 26: Affichage des modules.**

### <span id="page-50-2"></span><span id="page-50-0"></span>**3.8 Ajouter examen**

Le formulaire de la figure 27 représente l'ajouter d'un examen, l'administrateur remplir les champs puis il clique sur le bouton valider pour que un examen soit ajouter .

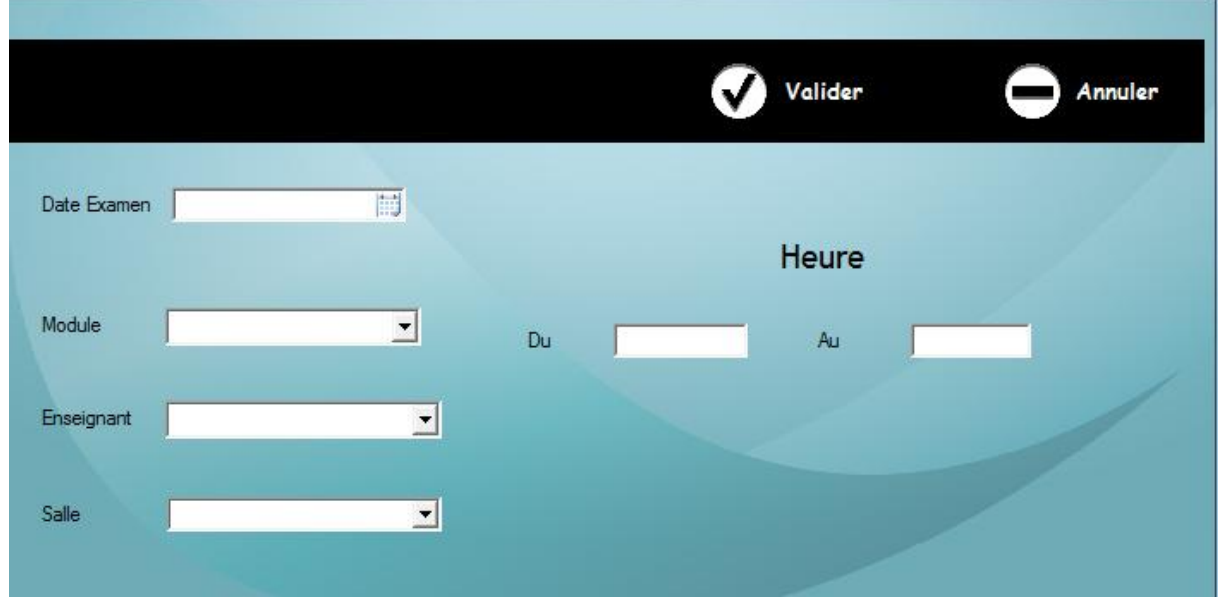

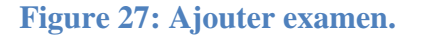

## <span id="page-50-3"></span><span id="page-50-1"></span>**3.8 Ajouter surveillance**

Pour accéder à cette fenêtre il suffit de cliquer sur le bouton surveiller dans le menu principal de l'application. Cette interface représente l'ajout d'un enseignant pour surveiller un examen précis.

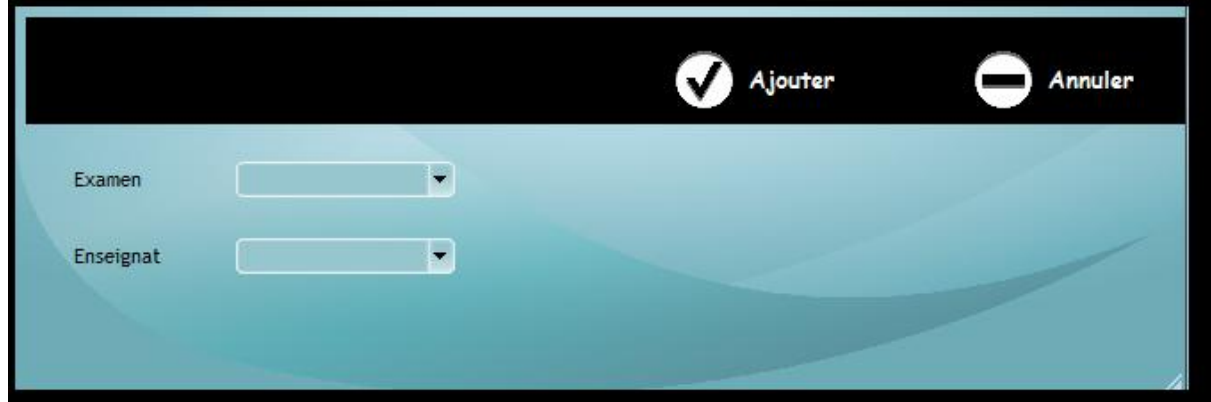

# **Figure 28: Ajouter surveillance.**

## <span id="page-51-2"></span><span id="page-51-0"></span>**3.9 Affichage des examens avec leurs surveillances**

Cette fenêtre représente la liste des examens programmés ainsi que les surveillants (enseignants) affectés.

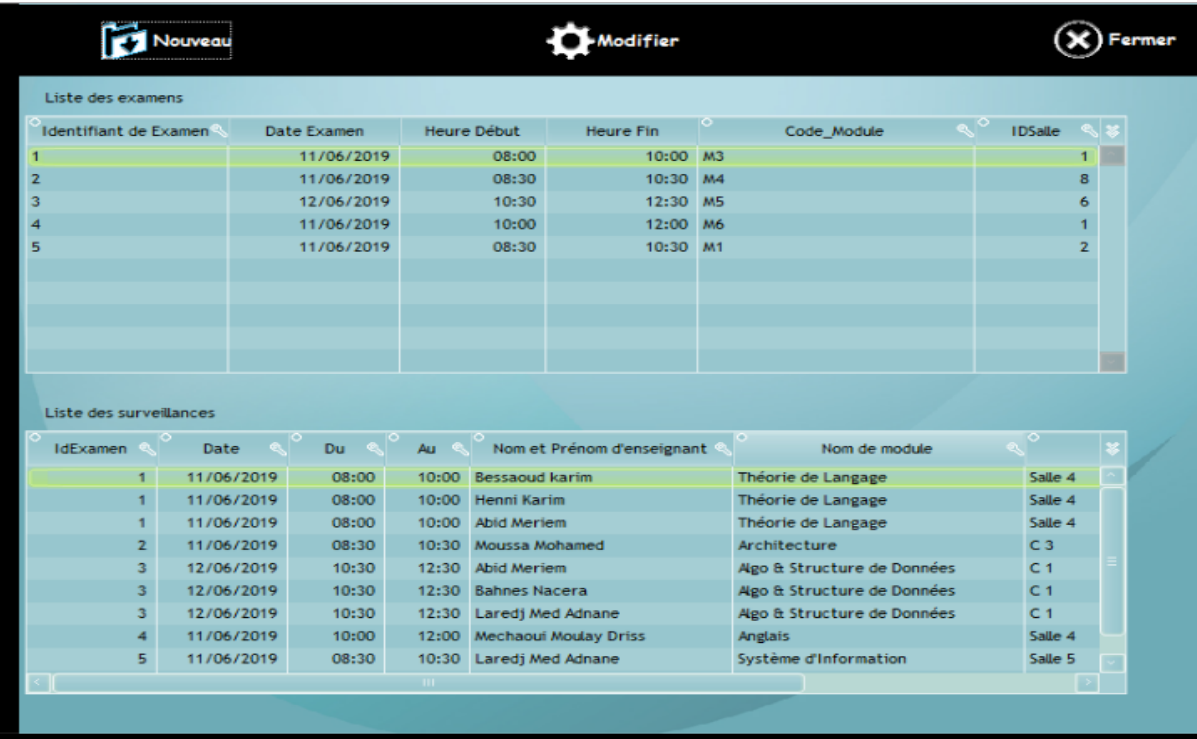

<span id="page-51-1"></span>**Figure 29: affichage des examens avec leurs surveillances.**

## <span id="page-52-2"></span>**3.10 Exemple de notre calendrier**

Cette interface représente le calendrier qu'on veut réaliser à la fin de notre projet.

Ce calendrier concerne la planification des examens les cases oranges contiennent le nom du module et le nom d'enseignant qui surveille ce module dans une période précis.

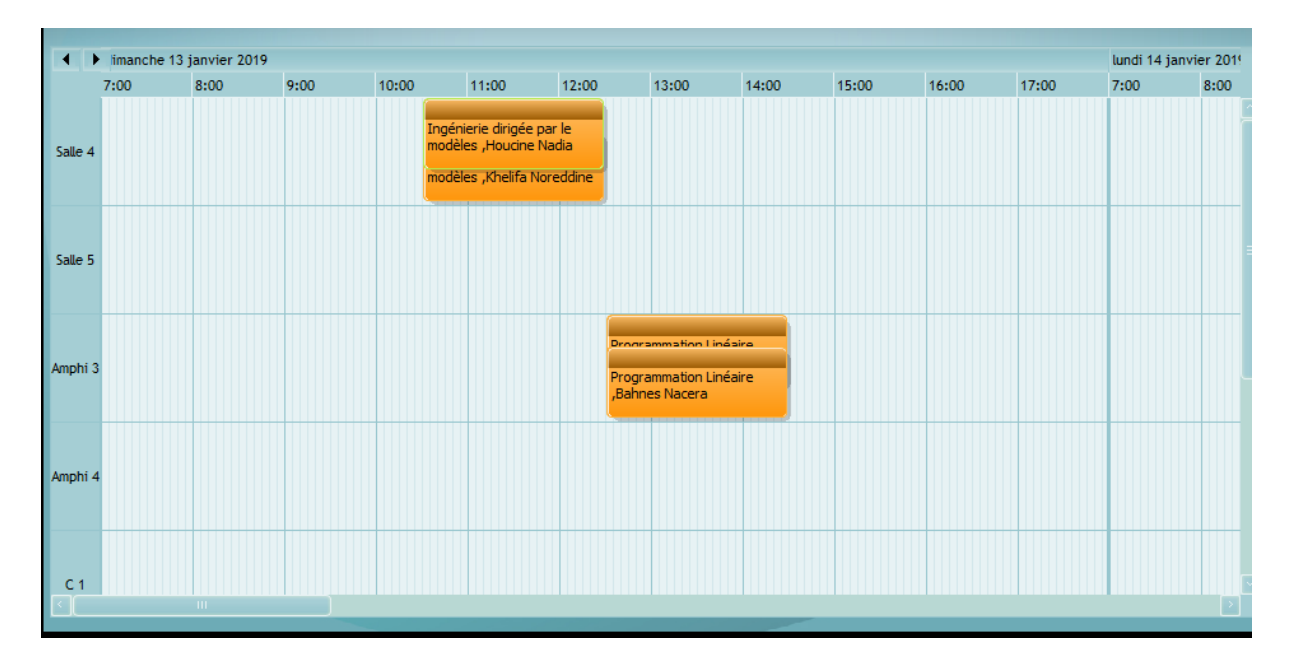

## **Figure 30: exemple de notre calendrier.**

## <span id="page-52-3"></span><span id="page-52-0"></span>**4. Utilisation de Weka**

La suite de notre projet consiste à visualiser les données du calendrier réalisé dans l'outil Weka.Cette étape de visualisation permet de vérifier la validité du planning ou encore de détecter les anomalies.

Pour accéder à notre fichier Excel il faut cliquer sur le bouton Exporter qui est dans l'interface de surveillance.

| Liste des surveillances |                 |       |               |                                       |                                 |      |          |
|-------------------------|-----------------|-------|---------------|---------------------------------------|---------------------------------|------|----------|
| <b>IdExamen</b>         | $\circ$<br>Date | Du.   | ю<br>Au<br>୍ର | $\circ$<br>Nom et Prénom d'enseignant | $\circ$<br>Nom de module        |      |          |
| 15                      | 07/01/2019      | 10:30 | 12:30         | Sehaba Karim                          | Diffusion de contenus num Salle |      |          |
| 15                      | 07/01/2019      | 10:30 |               | 12:30 Roukh Amine                     | Diffusion de contenus num Salle |      |          |
|                         | 07/01/2019      | 10:30 | 12:30         | <b>Bessaoud karim</b>                 | Système d'Information           | Ampl | Exporter |
|                         | 07/01/2019      | 10:30 | 12:30         | Laredj Med Adnane                     | Système d'Information           | Ampl |          |
| $\overline{7}$          | 07/01/2019      | 12:30 |               | 14:30 Sidi Yekhlef Soraya             | Compilation                     | Ampl |          |
| $\overline{7}$          | 07/01/2019      | 12:30 | 14:30         | Abid Meriem                           | Compilation                     | Ampl |          |
| 16                      | 08/01/2019      | 12:30 |               | 14:30 Mokadem                         | Systèmes d'information dé Salle |      |          |
| 16                      | 08/01/2019      | 12:30 |               | 14:30 Sidi Yekhlef Soraya             | Systèmes d'information dé Salle |      |          |
|                         |                 |       | $\mathbf{m}$  |                                       |                                 |      |          |
|                         |                 |       |               |                                       |                                 |      |          |

<span id="page-52-1"></span>**Figure 31: exporter notre tableau en fichier Excel.**

Cette fenêtre indique le fichier Excel que nous avons traduire en csv pour utilisé dans Weka.

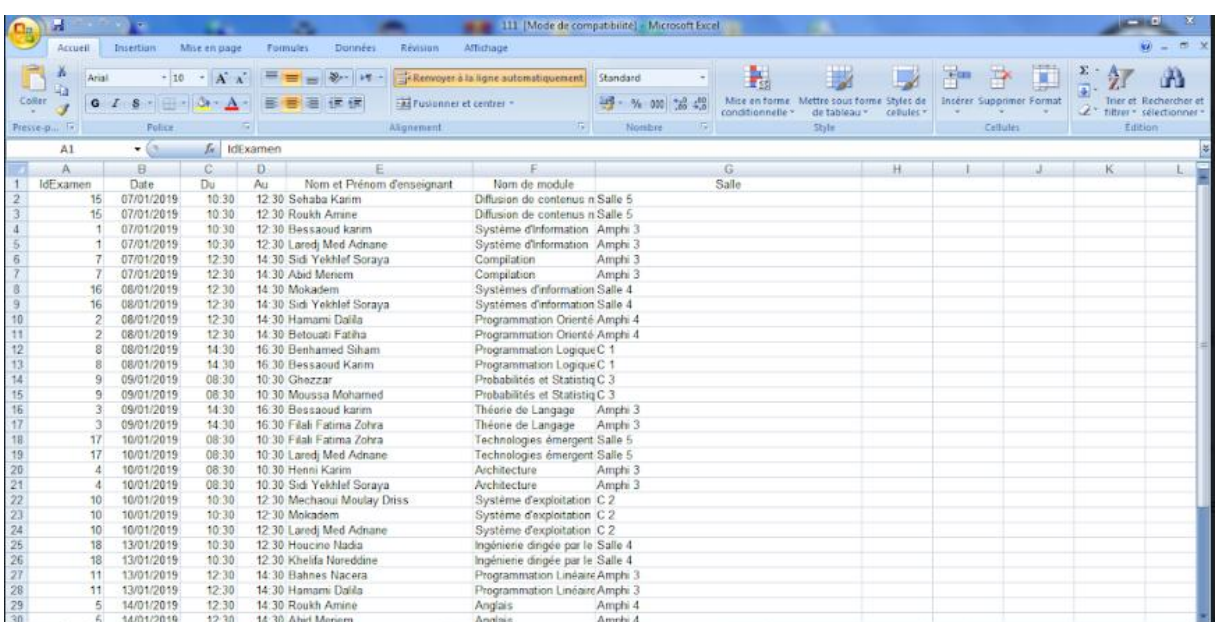

# **Figure 32:Fichier Excel.**

<span id="page-53-0"></span>Cette fenêtre indique notre fichier csv que nous avons réalisé.

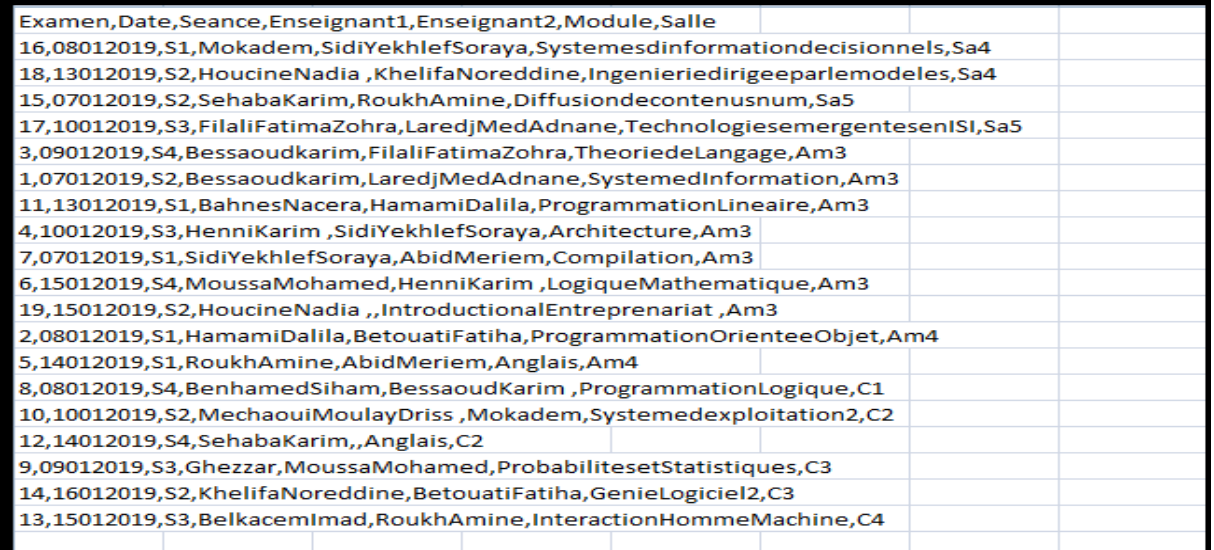

<span id="page-53-1"></span>**Figure 33: fichier csv.**

Cette interface indique la première page quand on ouvre notre fichier csv dans Weka. Les colonnes (attributs) correspondent à toutes les données définissant un examen (lignes) en outre les surveillances en relation.

Nous retrouvons dans la partie gauche de cette fenêtre qui est dans la figure 23 les noms des classes (attributs) que nous avons utilisés dans notre projet. Dans la partie à droit nous retrouvons la visualisation des salles par les couleurs.

Chaque couleur représente une classe précise par exemple dans la figure 34, les couleurs correspondent à la classe « Salle », où la couleur bleu est concerné par la salle 4, et la couleur rouge indique la salle 5.

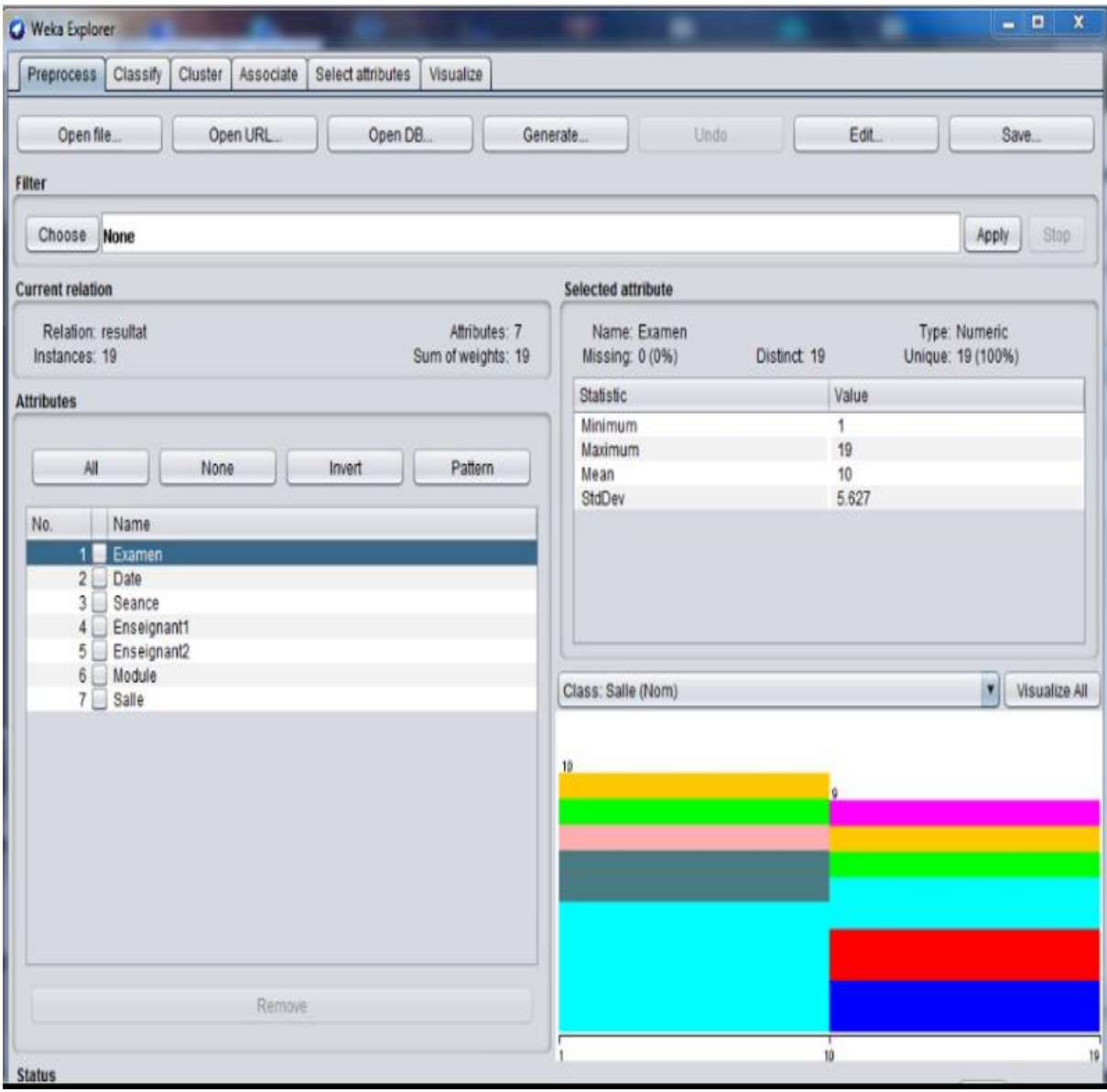

<span id="page-54-0"></span>**Figure 34:la fenêtre de fichier csv ouvert dans weka.**

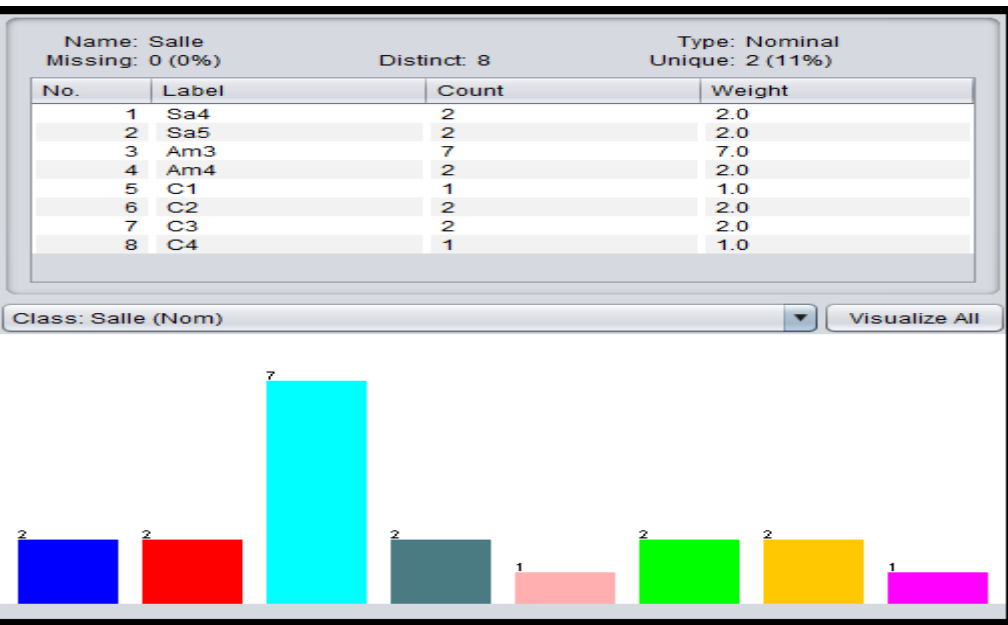

La fenêtre suivant représente le nombre de répétition du chaque classe.

**Figure 35: le nombre de répétition de chaque classe.**

<span id="page-55-0"></span>Nous regardons que la salle am3 est la plus exploitée alors que les autres sont équitablement répartis.

## <span id="page-55-2"></span>**4.1 Exemple de visualisation de notre calendrier par Weka**

Weka nous offre une autre possibilité plus avancée, la visualisation croisée, pour visualiser le contenu de notre calendrier. La fenêtre suivant représente tous les cas possible pour visualiser une classe par rapport à une autre classe.

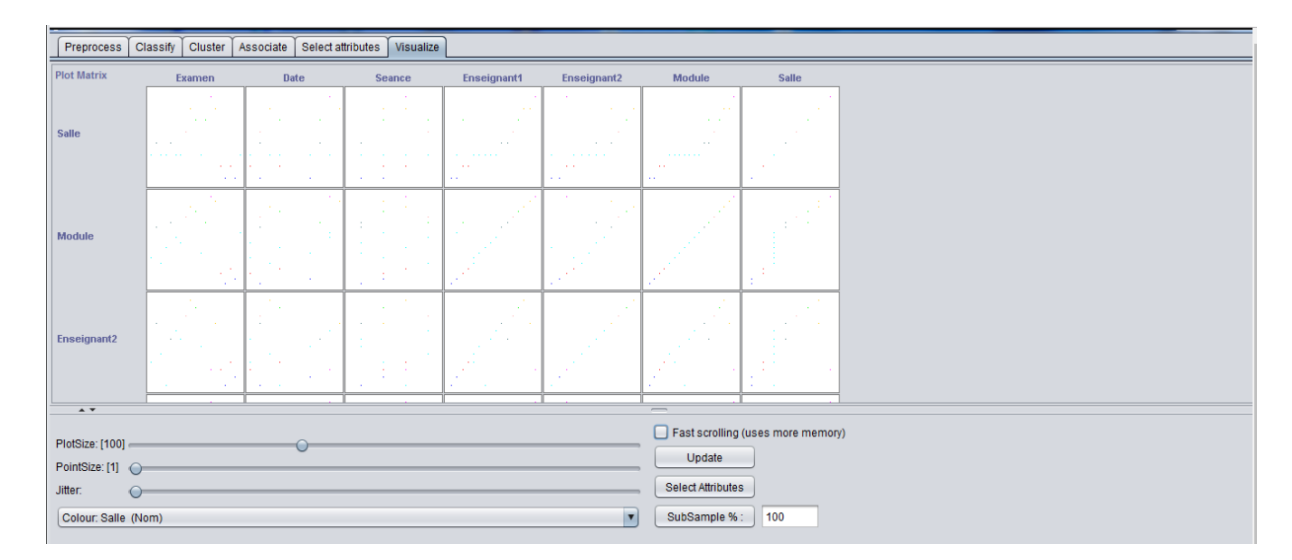

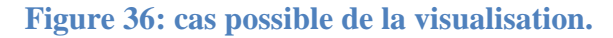

<span id="page-55-1"></span>Ce formulaire indique le nombre de répétition de salle par rapport au module.

|                                                                                                    | ×                                                                        |  |  |  |  |  |  |
|----------------------------------------------------------------------------------------------------|--------------------------------------------------------------------------|--|--|--|--|--|--|
| X: Module (Nom)                                                                                                    | Y: Salle (Nom)<br>v                                                      |  |  |  |  |  |  |
| Colour: Salle (Nom)                                                                                                    | Select Instance<br>51<br>$\blacktriangledown$                            |  |  |  |  |  |  |
| Reset<br>Clear<br>Open<br>Save                                                                                                    | Jitter O                                                                 |  |  |  |  |  |  |
| <b>Plot: resultat</b>                                                                                                    |                                                                          |  |  |  |  |  |  |
|                                                                                                    |                                                                          |  |  |  |  |  |  |
| $\frac{c}{4}$ ]                                                                                                    | 70000<br><b>START START</b><br>$\sim$                                    |  |  |  |  |  |  |
|                                                                                                    | ×.<br>÷.                                                                 |  |  |  |  |  |  |
| $\frac{C}{3}$                                                                                                    | $\mathbf{x}$ , $\mathbf{x}$<br>-<br><b>State State</b><br><b>Service</b> |  |  |  |  |  |  |
|                                                                                                    | $\mathcal{L}$<br><b>All States</b>                                       |  |  |  |  |  |  |
| $\mathbb C$                                                                                                    | $\sim$<br><b>Silvers</b><br>$\infty$<br>$\infty$                         |  |  |  |  |  |  |
| $\overline{a}$                                                                                                    | . .<br>$\sim$                                                            |  |  |  |  |  |  |
|                                                                                                    |                                                                          |  |  |  |  |  |  |
| С.<br>$\mathbf 1$                                                                                                    | $\mathbb{R}^n$                                                           |  |  |  |  |  |  |
|                                                                                                    |                                                                          |  |  |  |  |  |  |
| À                                                                                                    | $x - x$                                                                  |  |  |  |  |  |  |
| n<br>$\overline{4}$                                                                                                    |                                                                          |  |  |  |  |  |  |
|                                                                                                    |                                                                          |  |  |  |  |  |  |
| $\begin{array}{c} \mathtt{A} \\ \mathtt{B}^- \\ 3 \end{array}$<br>$\mathbf{x}$<br>$\mathbf{x}$<br>$\mathbf{x}$<br>$\mathbf{x}$<br>$\mathbf{x}$ | $\mathbf x$<br>$\mathbf{x}$                                              |  |  |  |  |  |  |
|                                                                                                    |                                                                          |  |  |  |  |  |  |
| s<br>$x = -x$<br>$\bf a$                                                                                                    |                                                                          |  |  |  |  |  |  |
| 5 <sup>1</sup>                                                                                                    |                                                                          |  |  |  |  |  |  |
| $\mathbbm{S}$<br>$\bf a$                                                                                                    |                                                                          |  |  |  |  |  |  |
| $4+$<br>Systemes Diffusio<br>Compilat<br>Theoried<br>Programm                                                                                  | Introduc<br>Anglais<br>Systemed<br>GenieLog                              |  |  |  |  |  |  |
| Ingenier<br>Technolo<br>Systemed<br>Architec                                                                                                   | LogiqueM<br>Programm<br>Programm<br>Probabil Interact                    |  |  |  |  |  |  |
| <b>Class colour</b>                                                                                                    |                                                                          |  |  |  |  |  |  |
|                                                                                                    |                                                                          |  |  |  |  |  |  |
| Am3<br>S <sub>4</sub><br>3a5                                                                                                    | 3.04<br><b>CALCULATION</b><br>C2<br>C <sub>3</sub><br>C4                 |  |  |  |  |  |  |
|                                                                                                    |                                                                          |  |  |  |  |  |  |

**Figure 37: visualisations de la classe par rapport au module.**

<span id="page-56-0"></span>Cette visualisation nous informe que l'amphi 3 est occuper 7 fois durant tous la semaine d'examen c'est-à-dire ils ont passé chaque jour un examen du module précis dans l'amphi 3.

Ceci nous indique par exemple, que s'il y avait des cours programmé dans l'amphi 3, ils seront pénalisés.

## <span id="page-56-1"></span>**5 Conclusion**

Dans ce chapitre, nous avons présenté les outils de développement que nous avons utilisé dans la réalisation de notre application. En effet, l'utilisation de Windev comme environnement de développement de notre application, et Weka comme outil de visualisation des données.

A la fin de ce chapitre, nous avons présenté quelques interfaces, constituants notre application, et que nous avons jugé les plus importantes. Notre problème de créer un emploi du temps satisfaisant les contraintes et vérifiant les anomalies est résolu par la visualisation des données qui fournit une réponse à notre besoin.

## <span id="page-57-0"></span>**Conclusion générale :**

.

Dans ce projet de fin d'étude, nous avons proposé d'utiliser Windev pour réaliser la gestion des emplois du temps, des examens pour le département d'informatique de l'université UMAB de Mostaganem. La première partie de notre travail a visé la présentation de la gestion de l'emploi du temps, où nous avons défini les contraintes physiques, humaine et pédagogiques.

En second lieu, nous avons défini le concept général de la visualisation ainsi que les méthodes et les différents logiciels qui visualisent les informations.

La troisième partie de notre travail a visé la présentation du langage de modélisation UML2 que nous avons appliqué à tout le processus de développement de notre application.

Après ceci, nous avons fait une spécification et analyse des fonctionnalités de l'application à travers les diagrammes de cas d'utilisation, de séquence et d'activité. Dans la dernière partie, nous avons entamé la conception statique dans laquelle nous avons décrit le diagramme de classes associé au projet.

En fin nous avons réalisé notre application en utilisant Windev et nous avons utilisé l'outil Weka pour visualiser les données relatives à la planification des examens et vérifier la satisfaction des contraintes imposées.

Par la suite de ce travail introductif, nous souhaitons et espérons pouvoir résoudre une grande partie du problème de la gestion de l'emploi du temps des examens de notre département d'informatique.

Comme finale perspective, nous proposons d'étendre ce travail à l'exploitation des autres algorithmes de Weka.

# **Bibliographie**

**[1] :** (Université Abou Bekr Belkaid université Tlemcen) 23 juin 2016. Mémoire de fin d'études pour l'obtention du diplôme de Master en Informatique Option: Sytstème d'Informaation et de Connaissances.Thème Gestion des eemplois du temps -Approche Graphique- .

**[2] :** ( Université Kasdi Merbah Ouargla) 30 juin 2013.Mémoire Académique Spécialité Informatique Fondamental Thème : Conception et développement d'une application d'optimisation basée sur les systèmes multi-agents cas d'étude « le problème de l'emploi du temps » .

**[3] :** ( Université Abdelhamid Ibn Badis Mostaganem) 2012/2013. Mémoire de fin d'étude pour l'obtention du diplôme de Licence en Informatique Thème Réalisation d'une application de la gestion des emplois du temps pour un département technique .

**[4]:** ( Université Mentouri Constantine ) :

https://www.researchgate.net/publication/235417909\_conception\_d'un\_systeme\_pour\_l'emplo i\_du\_temps\_universitaire.

**[5]**[En ligne] : http://futurcpe.free.fr/donnees/histoire/pedagogie.

**[6]** :http://dictionnaire.sensagent.leparisien.fr/Visualisation%20des%20donn%C3%A9es/fr-fr/

**[7]** : https://www.04h11.com/blog/2017/02/11/visualisation-de-donnees-definition/

**[8]** : https://www.04h11.com/blog/2017/02/11/visualisation-de-donnees-definition/

**[9]** : https://fr.wiki.org/Représentation\_graphique\_de\_données #Visualisation\_de\_réseaux

**[10]** : https://www.capterra.fr/directory/30696/data-visualization/software

**[11]** : https://www.lebigdata.fr/data-visualization-top-outils

**[12]**: https://www.lemondeinformatique.fr/actualites/lire-22-outils-gratuits-pour-visualiser-etanalyser-les-donnees-2eme-partie-47276.html

**[13]** : https://fr.wikipedia.org/wiki/Weka\_(informatique)

**[14]** : shttps://www.caiac.ca/sites/default/files/publications/Projet\_Maitrise\_1430188.pdf

**[15]** : http : //uml.free.Fr.

**[16]** : http : // UML.developpez.com/Lp/cours/uml-free

**[17]** Pascal.Roques, UML2 par la pratique, Edition EYROLLES .Paris 5, 2006.

**[18]** Joseph. Gabay et David. Gabay, "UML2 Analyse et conception", 1ére édition.DUNOD", 2008

**[19]** Gilles et Roy, "UML2 modéliser une application web", EYROLLES.Paris, 4éme édition, 2008

**[20]** : https://fr.wikipedia.org/wiki/WinDev

**[21]** : https://fr.wikipedia.org/wiki/WLangage